# **RU Руководство пользователя**

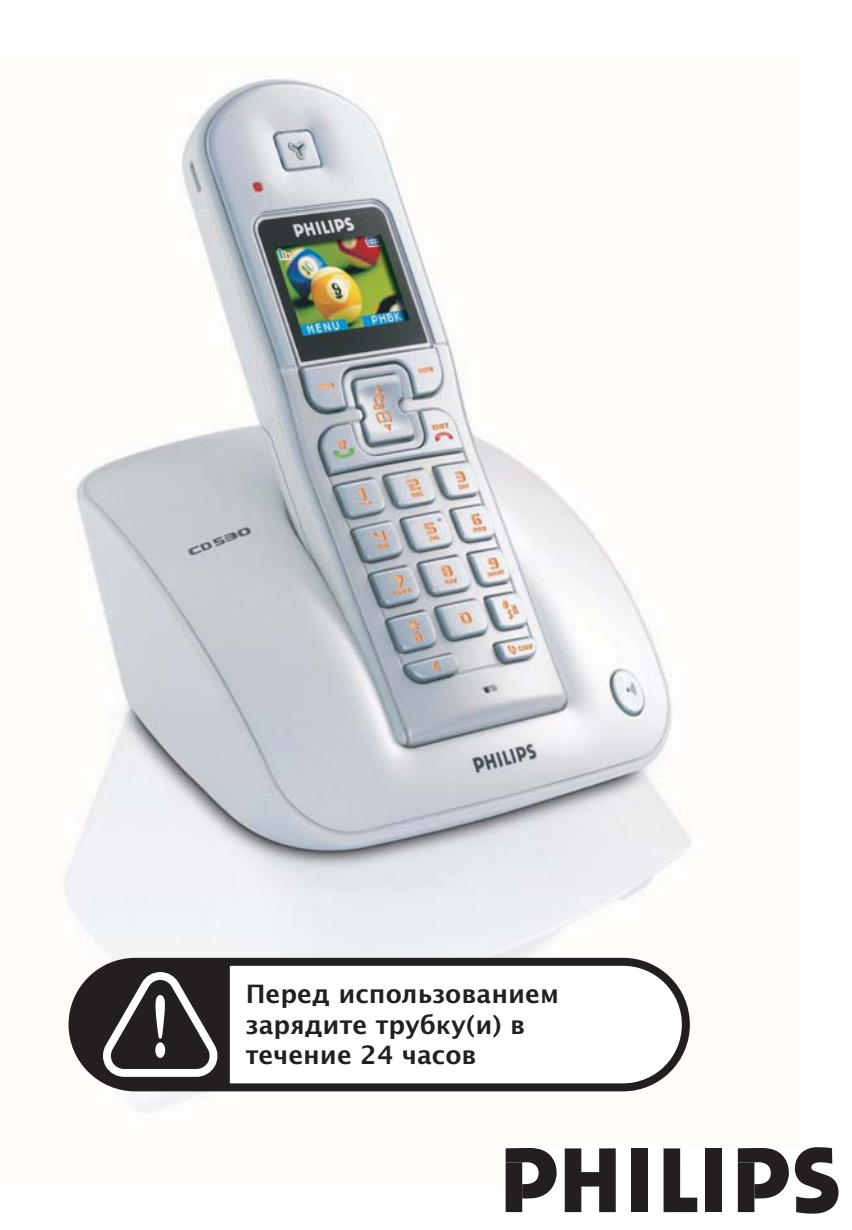

# Содержание

### **Важная [информация](#page-3-0)**

- Для вашей [безопасности](#page-3-1)
- [Требования](#page-3-2) по установке
- Нужна [помощь](#page-3-3)?
- **[Содержимое](#page-4-0) упаковки**

### **Ваш [телефон](#page-5-0) CD530**

- [Описание](#page-5-1) трубки
- [Описание](#page-8-0) базовой станции
- [Основные](#page-8-1) функции телефона CD530
- **[Подключение](#page-10-0)**
- **[Установка](#page-11-0)**
- **[Звонок](#page-16-0)**
- **[Телефонная](#page-20-0) книга**
- **Список [звонков](#page-23-0)**
- **[26 SMS](#page-25-0)**
- **Часы и [будильник](#page-31-0)**
- **[Персональные](#page-32-0) установки**
- **[Дополнительные](#page-37-0) настройки**
- **[Услуги](#page-44-0) сети**
- **[Игры](#page-47-0)**
- **[Устранение](#page-48-0) неполадок**
- **[Информация](#page-50-0)**
- **[Указатель](#page-51-0)**

# <span id="page-3-0"></span><sub>RU</sub> Важная информация

# <span id="page-3-1"></span>Для вашей безопасности

Данный аппарат не рассчитан на совершение экстренных звонков в случае нарушения энергоснабжения. Для совершения экстренных звонков необходимо воспользоваться другими возможностями.

Во избежание повреждения или сбоя в работе:

- Не допускайте контакта телефона с жидкостью.
- Не открывайте телефон из-за опасности воздействия высокого напряжения.
- Всегда используйте аккумуляторы только того типа, который соответствует типу поставленного аккумулятора.
- Не подвергайте телефон излишнему воздействию тепла от нагревательного оборудования или прямых солнечных лучей.
- Не роняйте телефон и не роняйте предметы на телефон.
- Не используйте чистящие вещества, содержащие спирт, аммиак, бензин или абразивы, потому что они могут повредить аппарат.
- Находящиеся вблизи включенные мобильные телефоны могут создавать помехи.

Температура эксплуатации и хранения

- Эксплуатируйте телефон в местах, где температура всегда находится в пределах от 0 до  $35^{\circ}$  C (32 - 95 $^{\circ}$  F).
- Храните телефон в местах, где температура всегда находится в пределах от -20 до 45 $\circ$  C (-4 - 113 $\circ$  F).
- Срок службы аккумуляторов может сокращаться при низких температурах.

## <span id="page-3-2"></span>Требования по установке

Этот продукт работает от электрической сети с напряжением 220 - 240 вольт (переменное однофазное напряжение), исключая ИТ-установки, указанные в стандарте EN 60-950. В случае нарушения энергоснабжения связь может быть потеряна.

Согласно критериям стандарта EN 60-950 электрической сети присвоена классификация "опасной". Единственный способ отключения этого телефона - отключить блок питания от электрической розетки. Проверьте, что электрическая розетка находится рядом с аппаратом и всегда доступна.

Согласно стандарту EN 60-950 напряжение в сети классифицируется как TNV-3 (напряжение в сетях телефонной связи).

# <span id="page-3-3"></span>Нужна помощь?

Подробная информация об устранении неполадок и часто задаваемых вопросах (FAQ):

Устранение неполадок: стр. [49](#page-48-0)

Онлайновая справка

www.p4c.philips.com

# Содержимое упаковки и первой к

<span id="page-4-0"></span>Следующие аксессуары включены в комплектацию CD530:

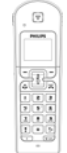

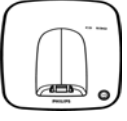

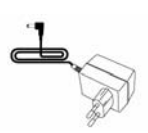

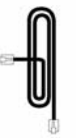

Трубка Базовая станция

Блок питания для базовой станции

Соединительный провод

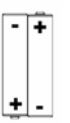

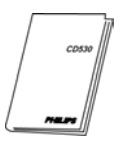

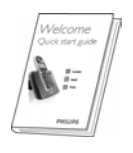

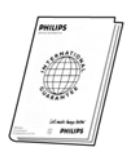

2 перезаряжаемых аккумулятора ААА

Крышка отсека аккумуляторов

Руководство

Руководство Руководство по Гарантийный<br>пользователя быстрому талон быстрому началу работы

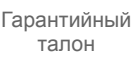

Нельзя подключать соединительный провод к линейному адаптеру. В этом случае нужно подключить линейный адаптер к соединительному проводу, прежде чем вставить соединительный провод в телефонную розетку.

В комплектациях с несколькими трубками вы найдете одну или несколько дополнительных трубок, зарядных устройств с блоками питания и дополнительными перезаряжаемыми аккумуляторами.

# <span id="page-5-0"></span>**RU** Ваш телефон CD530

# <span id="page-5-1"></span>Описание трубки

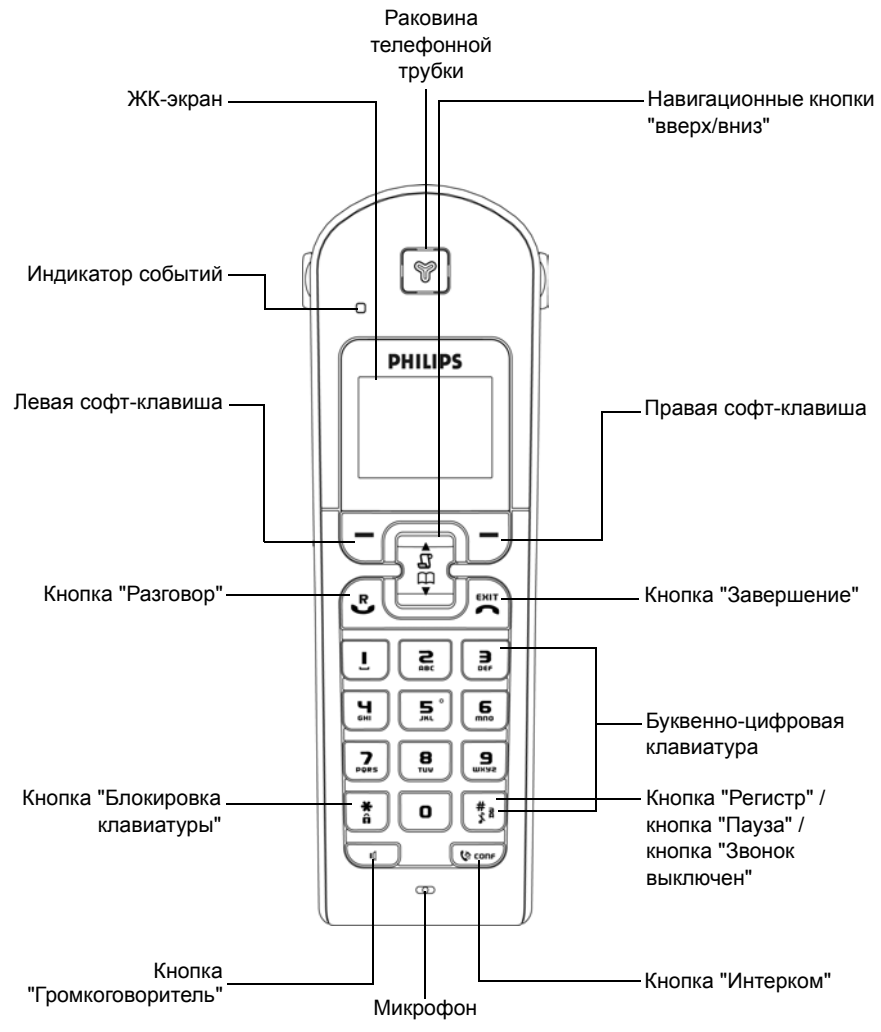

# Ваш телефон CD530 Петрена Петрена Петрена Петрена Петрена Петрена Петрена Петрена Петре

### Кнопки трубки

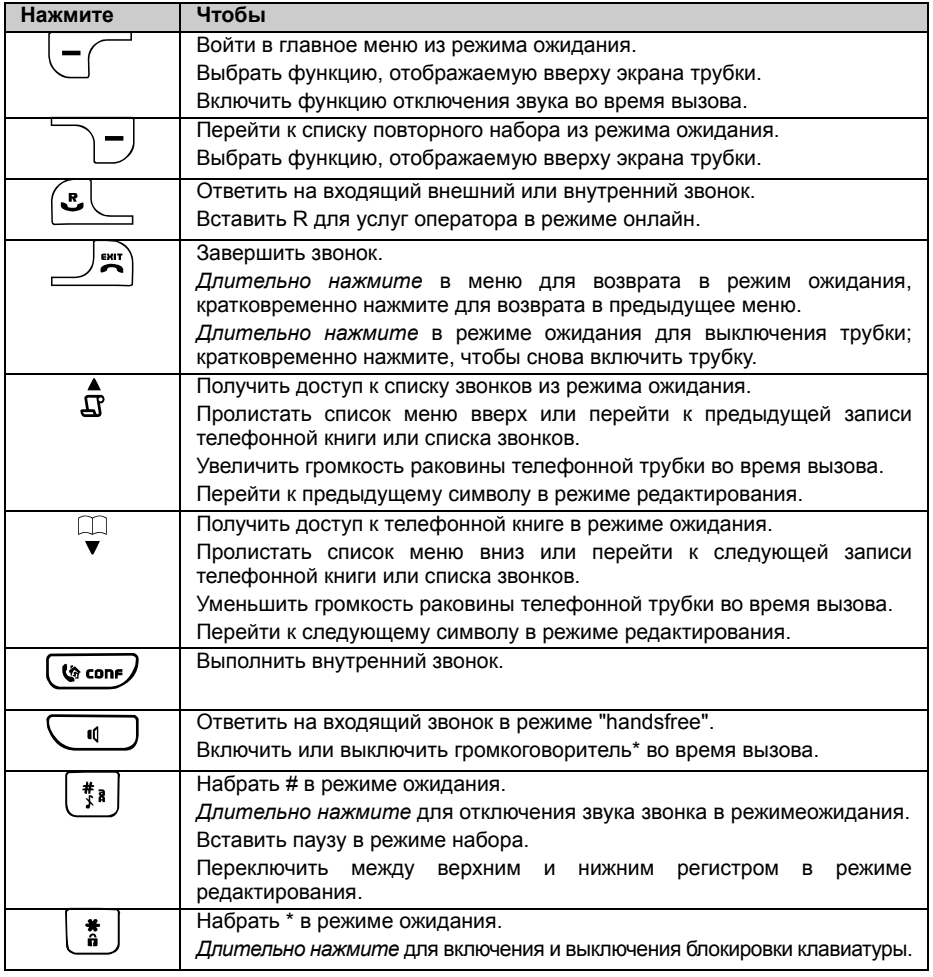

#### Софт-клавиша

НАЗАД | Кратковременно нажмите в меню для возврата в предыдущее меню.

**\*ВНИМАНИЕ** Включение режима "handsfree" может неожиданно увеличить громкость динамика трубки телефона до очень высокого уровня. Не держите трубку слишком близко к уху.

# RU Ваш телефон CD530

# Значки и символы дисплея

В режиме ожидания на трубке могут отображаться несколько значков и символов.

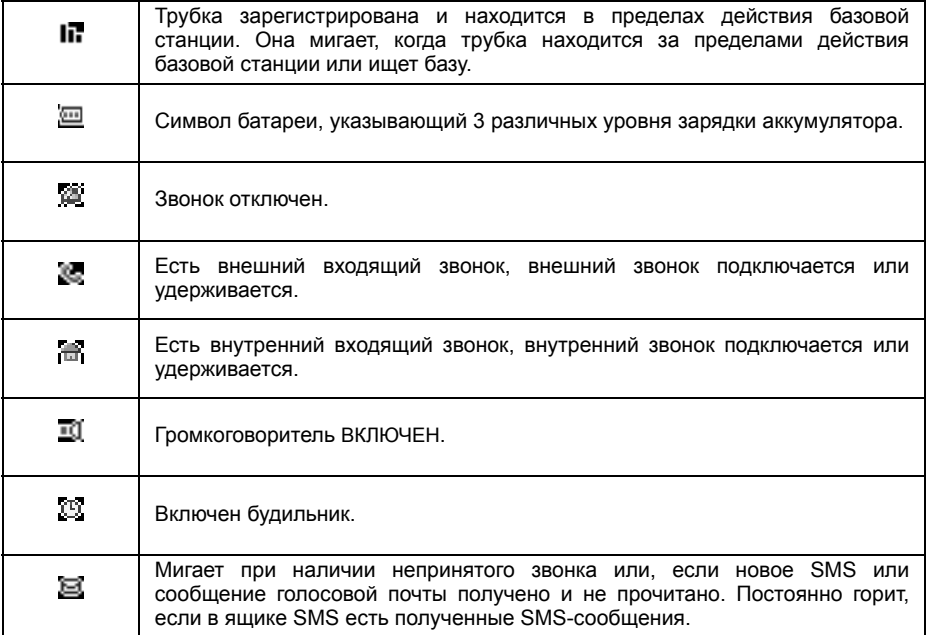

# Ваш телефон CD530 **RU** RU

# <span id="page-8-0"></span>Описание базовой станции

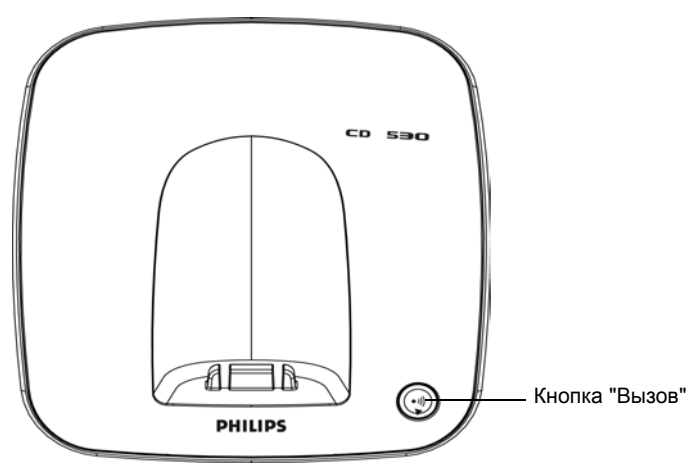

# <span id="page-8-1"></span>Основные функции телефона CD530

Далее приводится описание параметров меню телефона CD530. Подробное пояснение к параметрам меню см. в соответствующих разделах данного Руководства пользователя.

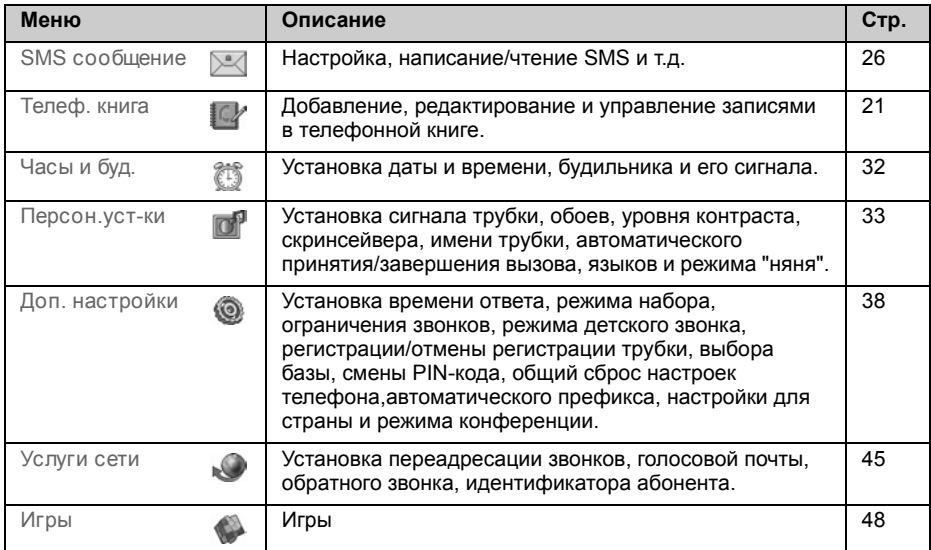

# RU Ваш телефон CD530

# Навигация по меню

Основные этапы навигации по меню и параметрам:

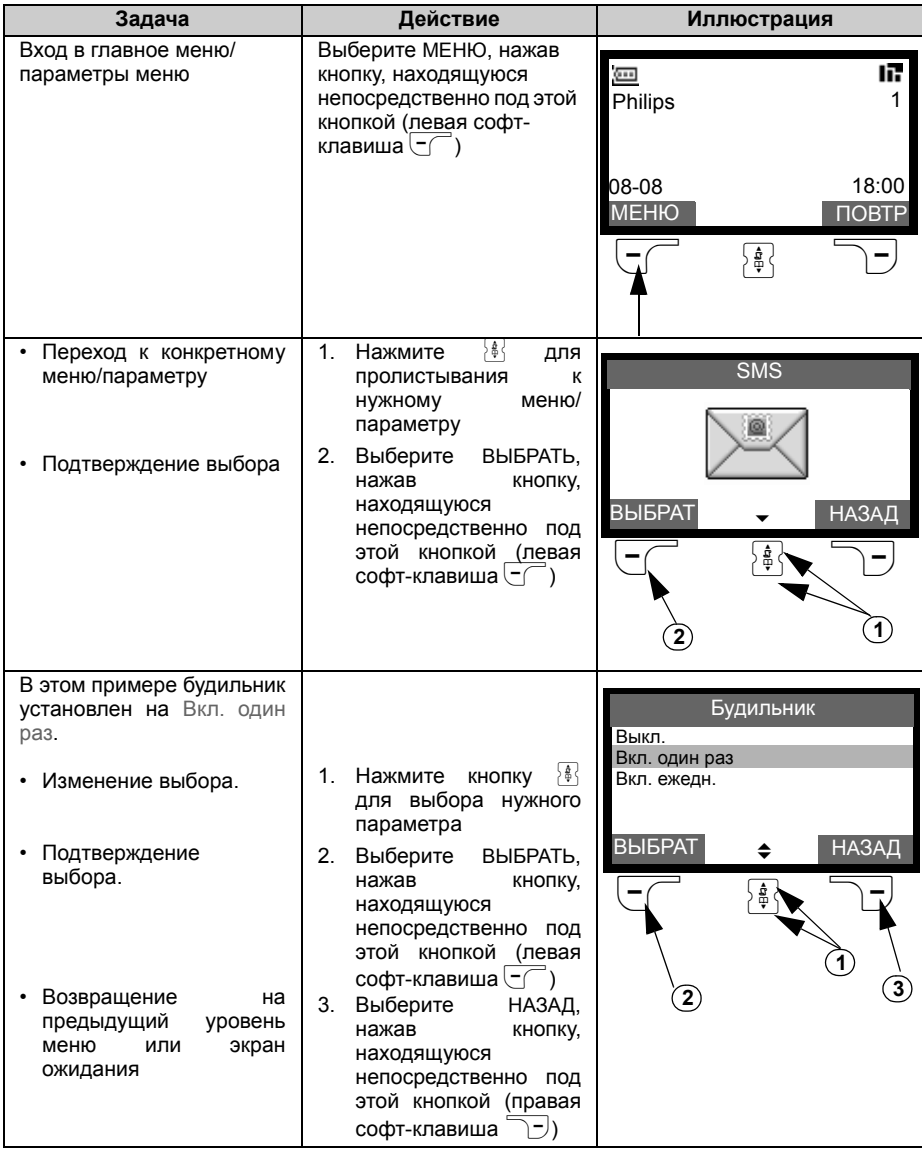

# Подключение Ru

<span id="page-10-0"></span>Местонахождение базовой станции может влиять на диапазон действия и производительность телефона CD530 (см. СОВЕТ ниже).

### одключение базовой станции

- 1. Расположите базовую станцию в центре, рядом с телефонной розеткой и электрическими розетками.
- 2. Подключите соединительный провод и шнур электропитания к надлежащему разъему на задней панели базовой станции.

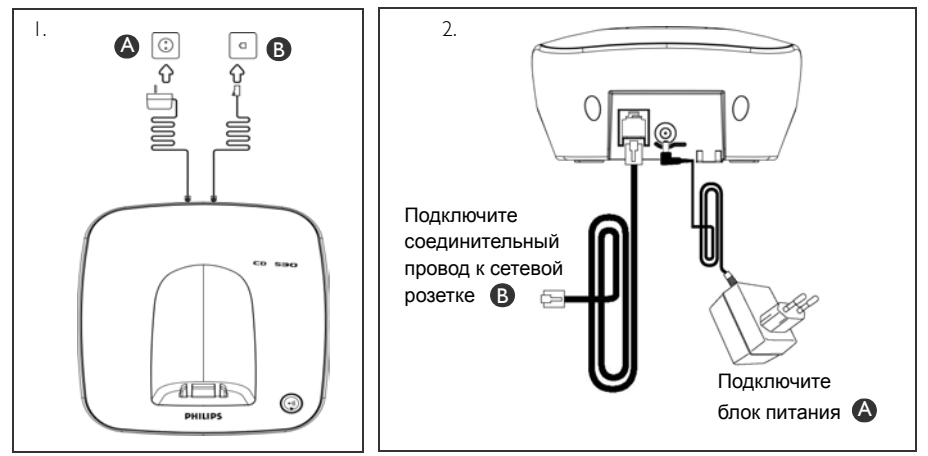

3. Подключите другой конец соединительного провода к телефонной розетке, а другой конец шнура электропитания к электрической розетке.

Нельзя подключать соединительный провод к линейному адаптеру. В этом случае нужно подключить линейный адаптер к соединительному проводу, прежде чем вставить соединительный провод в телефонную розетку.

**СОВЕТ** Не устанавливайте базовую станцию слишком близко к металлическим электроприборы. Это может уменьшить диапазон действия и ухудшить качество звука. В зданиях с толстыми внутренними и внешними стенами возможно ухудшение передачи сигналов на базу и с базы.

**ВНИМАНИЕ** Базовая станция не имеет двухпозиционного переключателя ВКЛ./ ВЫКЛ. Питание подается при включении адаптера источника питания в устройство и подключении к электрической розетке. Единственный способ отключения устройства - вынуть адаптер источника питания из электрической розетки. Поэтому проверьте, что электрическая розетка легко доступна.

Следует правильно подключать адаптер источника питания и соединительный провод, т.к. неправильное подключение может повредить устройство.

Всегда используйте телефонный соединительный провод, поставляемый вместе с устройством. В противном случае возможно отсутствие тонального сигнала для набора номера.

# <span id="page-11-0"></span>RU <sup>и</sup> Установка

## Установка аккумуляторов

Телефон CD530 комплектуется 2 перезаряжаемыми аккумуляторами, обеспечивающими примерно до 12 часов работы в режиме разговора и до 150 часов в режиме ожидания. Перед использованием трубки следует установить и полностью зарядить аккумуляторы.

1. Сдвиньте крышку отсека аккумуляторов.

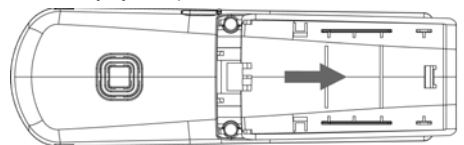

2. Разместите аккумуляторы согласно схеме и закройте крышкой.

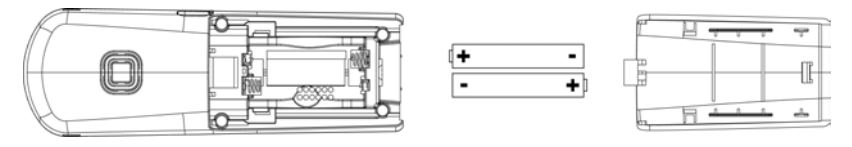

# Зарядка аккумуляторов

- 1. Расположите трубку на зарядном крэдле базовой станции. При правильном размещении трубки раздастся сигнал.
- 2. Значок зарядки на трубке показывает, что аккумулятор заряжается.

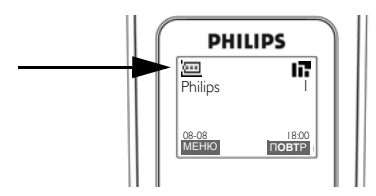

- 3. Не вынимайте трубку из крэдла, пока аккумуляторы не зарядятся полностью (это занимает, как минимум, 24 часа).
- 4. Если значок зарядки остановился, значит трубка полностью заряжена, и на экране отображается значок .

Перед первым использованием трубку следует зарядить в течение, как минимум, 24 часов.

# Установка и в <mark>вид</mark>

#### Время разговора и ожидания

При полной зарядке аккумулятора время разговора телефона CD530 составляет, примерно, 12 часов, а время ожидания - около 150 часов.

#### Предупреждение о низком заряде аккумулятора

Уровень заряда аккумулятора отображается в левом верхнем углу экрана трубки. При снижении заряда аккумулятора соответствующий датчик предупреждает вас с помощью звукового сигнала и мигающего значка аккумулятора.

При чрезмерном снижении уровня заряда аккумулятора телефон автоматически отключается вскоре после предупреждения , все выполняемые функции будут утеряны.

Приблизительные уровни мощности аккумулятора указаны ниже:

*Аккумулятор полностью заряжен* - 3 полоски в значке аккумулятора

*Аккумулятор частично заряжен* - 2 полоски в значке аккумулятора  $\Box$ 

*Аккумулятор разряжается* - 1 полоска в значке аккумулятора

*Аккумулятор полностью разряжен* - нет полосок в значке аккумулятора

#### Предупреждение о положении вне диапазона действия

Диапазон действия телефона внутри и снаружи помещения составляет до 50 метров и 300 метров соответственно. Если трубка перемещается за пределы рабочего диапазона, будет мигать значок антенны  $\blacksquare$ .

# Настройка телефона CD530

Перед эксплуатацией телефона CD530 необходимо настроить его согласно стране использования. После зарядки в течение нескольких минут появится сообщение "ЗДРАВСТВУЙТЕ". Выполните следующие действия для настройки телефона:

- 1. Нажмите любую кнопку для отображения списка стран.
- 2. Выберите с помощью  $\frac{4}{3}$  вашу страну.
- 3. Нажмите  $\sqrt{-}$  ВЫБРАТЬ для подтверждения выбора.
- 4. Пролистайте  $\frac{4}{3}$  до вашего оператора (если необходимо).
- 5. Нажмите  $\sqrt{\frac{1}{10}}$ ВЫБРАТЬ еще раз для подтверждения выбора.
- 6. Установки линии по умолчанию и язык меню выбранной страны будут настроены автоматически.

Вы можете совершать и принимать звонки даже без предварительного выбора страны.

В зависимости от страны сообщение "ЗДРАВСТВУЙТЕ" может не отображаться. В этом случае не нужно выбирать установки страны/оператора/языка.

# RU <sup>и</sup> Установка

### Установка даты и времени

- 1. Нажмите $\boxed{\overline{\phantom{C}}\phantom{C}}$ МЕНЮ.
- 2. Пролистайте  $\frac{1}{6}$ до Часы и буд. и нажмите  $\boxed{-}$ ВЫБРАТЬ.
- 3. Нажмите  $\sqrt{\frac{1}{2}}$ ВЫБРАТЬ для выбора Дата и время.
- 4. Введите текущее время (ЧЧ:ММ) и текущую дату (ДД/ММ/ГГ) и нажмите  $\overline{\mathcal{C}}$  ВЫБРАТЬ.

**ВНИМАНИЕ** Если ваш телефон подключен к ISDN-линии через адаптер, дата и время могут обновляться после каждого звонка. Возможность обновления даты и времени зависит от вашего оператора. Проверьте настройки даты и времени в вашей ISDN-системе или обратитесь к оператору.

Теперь телефон готов к использованию.

# Основные функции телефона CD530

#### Совершение звонка

Введите телефонный номер (максимум 24 цифры) и нажмите  $\mathcal{F}_{\text{max}}$  для набора номера. Подробности см. в разделе "[Совершение](#page-16-1) звонка" на стр. 17.

#### Ответ на звонок или завершение вызова

Нажмите кнопку $\lceil \cdot \cdot \rceil$ , чтобы ответить на звонок.

Нажмите кнопку $\mathbb{R}$ , чтобы завершить вызов.

Подробности см. в разделах "Ответ на [звонок](#page-17-0)" и "[Завершение](#page-17-1) вызова" на стр. 18.

#### Включение/выключение трубки

Нажмите и удерживайте кнопку  $\mathbb{R}^n$  в течение 5 секунд, чтобы выключить трубку в режиме ожидания.

Кратковременно нажмите кнопку  $\mathbb{R}$ , чтобы включить трубку снова.

#### Блокировка/разблокировка клавиатуры

Нажмите и удерживайте кнопку  $\begin{bmatrix} \overline{a} \\ \overline{b} \end{bmatrix}$  в течение 2 секунд, чтобы заблокировать и разблокировать клавиатуру в режиме ожидания.

#### Вызов

Функция вызова позволяет обнаружить пропавшую трубку, если она находится в зоне действия и имеет заряженные аккумуляторы.

Нажмите кнопку  $\odot$  на базе, пока трубка не начнет звонить.

После получения сигнала нажмите  $\Box$  для завершения вызова.

# Установка и в <mark>ки</mark>

## Режим ожидания

Если трубка бездействует в течение 30 секунд в режиме настроек, обзора, редактирования и т.л., она автоматически переключится в режим ожилания. Она также автоматически вернется в режим ожидания, если трубка помещена обратно на базовую станцию.

## Подсветка экрана и клавиатуры

Подсветка ЖК-дисплея действует 20 секунд после каждого включения, такого как входящий звонок, нажатие кнопок, снятие трубки с базовой станции и т.д. Подсветка клавиатуры имеет ЖЕЛТЫЙ цвет.

# Индикатор событий

Если вы подписаны на услугу "Автоматический определитель номера" (АОН), индикатор событий на трубке мигает, если есть новое событие, такое как новый звонок, новое SMS или новое сообщение голосовой почты.

### Ввод текста и номера

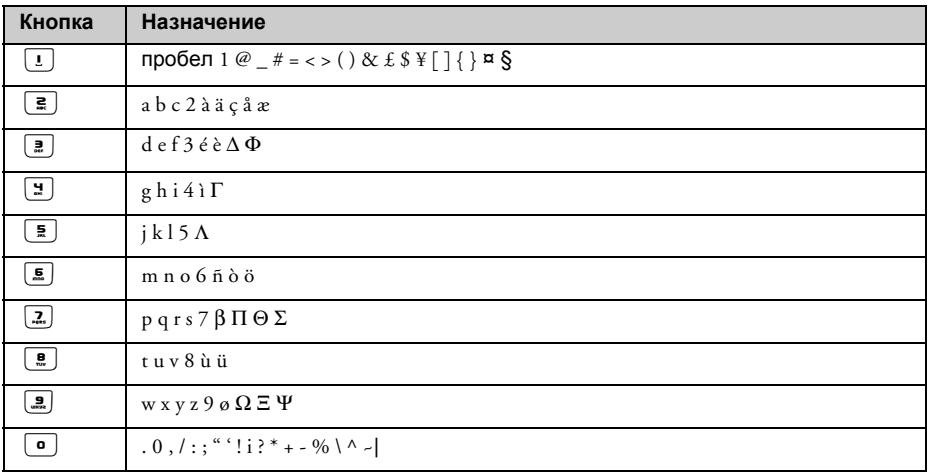

Например, для ввода названия "Philips":

- 1. Нажмите $2$  один раз: Р
- 2. Нажмите $[3]$  два раза: Ph
- 3. Нажмите Э три раза: Phi
- 4. Нажмите $\boxed{5}$  три раза: Phil
- 5. Нажмите $\boxed{4}$  три раза: Phili
- 6. Нажмите $2$  один раз: Philip

#### 7. Нажмите $2$  четыре раза: Philips

По умолчанию первая буква слова - заглавная. Нажмите [\*] для переключения между верхним и нижним регистром.

# <span id="page-15-0"></span>Настройки по умолчанию

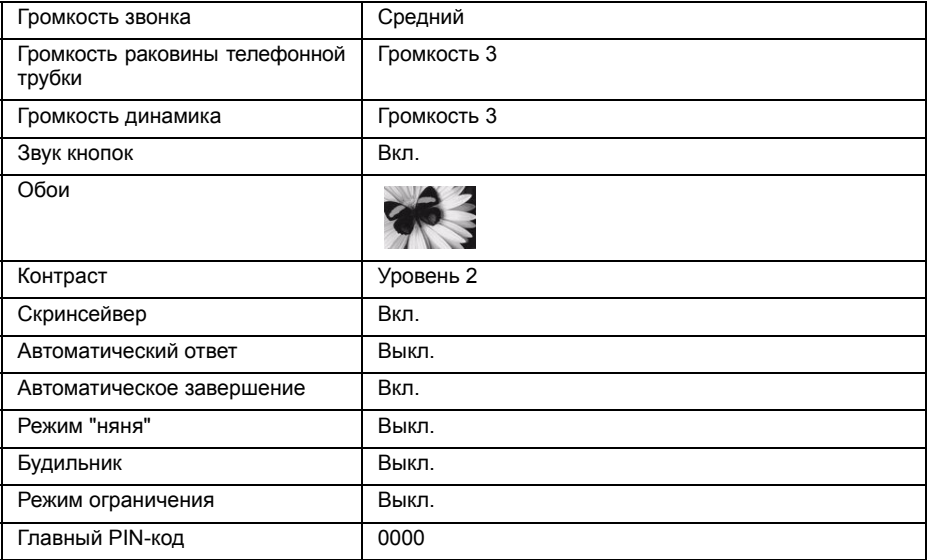

# Звонок и в <mark>ви</mark>

## <span id="page-16-1"></span><span id="page-16-0"></span>Совершение звонка

#### Предварительный набор

- 1. Введите телефонный номер (максимум 24 цифры).
- 2. Нажмите кнопку  $\mathbb{C}\subseteq$  для набора номера.

### Прямой набор

- 1. Нажмите  $\mathbb{C}$  или  $\mathbb{C}$  для связи с линией.
- 2. Введите телефонный номер.

### Звонок по номеру из списка повторного набора

- 1. Нажмите  $\overline{ }$  в режиме ожидания.
- 2. Пролистайте  $\frac{1}{2}$  до записи в списке повторного набора.
- 3. Нажмите  $\mathbb{C}\subseteq$  для набора номера.

**СОВЕТ** В трубке хранятся последние 20 набранных номеров. Последний набранный номер отображается в списке повторного набора. Если номер повторного набора соответствует записи в телефонной книге, то вместо него будет отображаться имя.

#### Звонок по номеру из списка звонков

- 1. Нажмите  $\frac{1}{9}$  в режиме ожидания.
- 2. Нажмите  $\boxed{--}$  ВЫБРАТЬ для входа в список звонков.
- 3. Пролистайте  $\frac{1}{2}$  до записи в списке звонков.
- 4. Нажмите  $\mathbb{C}\_$  для набора номера.

Для просмотра номера звонящего или имени в списке звонков требуется подписка на услугу "Автоматический определитель номера". Подробности см. в ["SMS"](#page-25-0) на стр[. 26](#page-25-0).

#### Звонок по номеру в телефонной книге

- 1. Нажмите  $\sqrt{\frac{1}{2}}$  в режиме ожидания.
- 2. Пролистайте  $\frac{1}{2}$  до записи в телефонной книге.
- 3. Нажмите  $\mathbb{C}$  для набора номера..

**СОВЕТ** Вместо пролистывания с помощью кнопки : записей телефонной книги нажмите числовую кнопку, соответствующую первой букве нужной записи. Например, при нажатии  $\boxed{\overline{z}}$  появятся записи, начинающиеся с А. При повторном нажатии  $\boxed{2}$  отображаются записи, начиная с Б и т.д.

# **RU ВЕЛИОНИЕ ЗВОНОК**

### <span id="page-17-0"></span>Ответ на звонок

Когда телефон звонит, нажмите кнопку $\lceil \cdot \cdot \rceil$ .

#### Ответ в режиме "handsfree"

Когда телефон звонит, нажмите кнопку  $\sqrt{\epsilon}$ .

Входящий звонок имеет приоритет перед другими событиями. Всегда при получении входящего звонка остальные выполняемые операции, такие как настройка телефона, навигация по меню и т.д., прерываются.

**СОВЕТ** Если включен режим "Автоответ" (см. стр[. 36\)](#page-35-1), можно просто поднять трубку с базовой станции для ответа на звонок. По умолчанию эта функция отключена.

**ВНИМАНИЕ** Если трубка звонит во время входящего звонка, не держите ее слишком близко к уху, потому что громкость сигнала звонка может повредить слух.

### <span id="page-17-1"></span>Завершение вызова

Нажмите кнопку  $\Box$ 

Длительность вызова отображается на экране трубки примерно 5 секунд.

**СОВЕТ** Если включен режим "Автом.заверш." (см. стр[. 36\),](#page-35-0) можно просто положить трубку обратно на базовую станцию для завершения вызова. Эта функция по умолчанию включена.

# Во время разговора

Во время разговора доступны следующие опции:

Отрегулируйте громкость динамика телефонной трубки

1. Нажмите  $\frac{1}{6}$ , чтобы выбрать от громкость 1 до громкость 5.

Отключение/включение микрофона трубки

- 1. Во время вызова нажмите  $\sqrt{2}$ ЗВ.ВЫК. для выключения микрофона, чтобы ваш собеседник вас не слышал.
- 2. Нажмите  $\boxed{2}$ ЗВ.ВКЛ. для включения микрофона.

#### Режим громкой связи

1. Нажмите кнопку  $\sqrt{u}$  для включения режима громкой связи.

2. Нажмите кнопку  $\bigcirc$ еше раз для возврата в обычный режим.

**ВНИМАНИЕ** Включение громкой связи может неожиданно увеличить громкость динамика телефонной трубки до очень высокого уровня. Убедитесь, что трубка удалена от вашего уха.

#### Отрегулируйте уровень громкости динамика громкой связи

1. Нажмите кнопку  $\frac{1}{2}$  для выбора от громкость 1 до громкость 5.

## Интерком

Эта функция доступна только при наличии, как минимум, 2 зарегистрированных трубок. Она позволяет совершать бесплатные телефонные звонки с одной трубки на другую и использовать опцию конференции.

#### Вызов другой трубки в режиме интеркома

Для использования внутренней связи необходимо наличие, как минимум, 2 трубок, зарегистрированных на базовой станции (см. стљ. 41 "Чтобы [зарегистрировать](#page-40-0) [дополнительную](#page-40-0) трубку").

- 1. Нажмите кнопку **COOOP** в режиме ожидания.
- 2. Внутренняя связь будет немедленно установлена, если имеются только 2 зарегистрированные трубки. При наличии более 2 зарегистрированных трубок отображается количество трубок, доступных для внутренней связи. Нажмите  $\subset \subset$  ВСЕ для вызова всех трубок или нажмите номер для выбора конкретной трубки. Напр., нажмите  $\lfloor$  3 для вызова трубки 2.

Если трубка не относится к модельному ряду CD530/535, эта функция может быть недоступна.

#### Передача внешнего звонка на другую трубку

- 1. Нажмите кнопку  $\overline{Q_{\text{conv}}}$  для удержания внешнего звонка. (Абонент вас больше не слышит).
- 2. Внутренняя связь будет немедленно установлена, если имеются только 2 зарегистрированные трубки. При наличии более 2 зарегистрированных трубок отображается количество трубок, доступных для внутренней связи. Нажмите  $\overline{\phantom{a}}\subset\overline{\phantom{a}}$ ВСЕ для вызова всех трубок или нажмите номер для выбора конкретной трубки. Напр., нажмите $\left[\frac{2}{n}\right]$  для вызова трубки 2.

Зазвонит вызываемая трубка.

Если вызываемая трубка не отвечает, нажмите кнопку  $\overline{(\mathbb{R}^m)}$  для возврата к внешнему звонку.

- 3. Нажмите кнопку  $\mathbb{C}_-$  на вызываемой трубке для ответа на внутренний звонок, причем разговор могут вести оба собеседника на внутренней линии.
- 4. Нажмите кнопку  $\Box$  на первой трубке для передачи внешнего звонка на вызываемую трубку.

Переключение между внутренним и внешним звонком

1. Нажмите кнопку  $\overline{Q_{\text{com}}Q}$  один раз для переключения между внутренним и внешним звонком.

# **RU 3** Звонок

# Трехсторонняя конференц-связь

Функция конференц-связи позволяет подключать к внешнему звонку две трубки (в режиме интеркома). Разговор могут вести три собеседника. Подписка на эту услугу не требуется.

- 1. Нажмите  $\overline{(g_{\text{com}})}$  лля удержания внешнего звонка. (Абонент вас больше не слышит).
- 2. Внутренняя связь будет немедленно установлена, если имеются только 2 зарегистрированные трубки. При наличии более 2 зарегистрированных трубок, отображается количество трубок, доступных для установления конференц-связи. Нажмите  $\Box$ ВСЕ для вызова всех трубок или нажмите номер для выбора конкретной трубки. Напр., нажмите  $\boxed{2}$  для вызова трубки 2. Зазвонит вызываемая трубка.
- 3. Нажмите кнопку  $\mathcal{E}_\text{max}$  на вызываемой трубке для ответа на внутренний звонок, причем разговор могут вести оба собеседника на внутренней линии.
- 4. Длительно нажмите софт-клавишу КОНФ. на первой трубке для начала трехсторонней конференции.

**СОВЕТ** Если включен режим "Конференция" (см. стр[. 44\),](#page-43-0) автоматически устанавливается трехсторонняя конференц-связь, если вторая трубка подключается к линии уже при наличии внешнего звонка.

### Ожидание вызова

Если вы подписаны на услугу ожидания вызова, динамик телефонной трубки будет издавать сигнал, чтобы сообщить вам о втором входящем звонке. Номер или имя звонящего также отображается, если вы подписаны на услугу "Автоматический определитель номера" (АОН). Обратитесь к вашему оператору для получения более подробной информации об этой услуге.

Чтобы ответить на второй звонок, нажмите  $\boxed{2} + \boxed{2}$  (может отличаться в зависимости от сети).

# <span id="page-19-0"></span>Автоматический определитель номера

Автоматический определитель номера (АОН) - специальная услуга, на которую вы можете подписаться у вашего оператора. Если вы подписаны на услугу АОН, и при условии раскрытия личности абонента, его номер и имя (если они сохранены в телефонной книге) отображаются, когда телефон звонит, так что вы можете решить, отвечать на звонок или нет. Обратитесь к вашему оператору для получения более подробной информации об этой услуге.

# <span id="page-20-0"></span>Телефонная книга и перверонная к

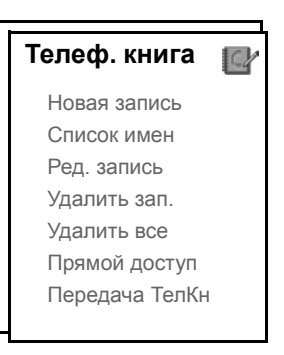

Ваш телефон CD530 может хранить до 50 записей в телефонной книге, включая 9 записей в памяти с прямым доступом ( $\boxed{1}$  -  $\boxed{.}$ ). Каждая запись телефонной книги может содержать максимум 24 цифры для телефонного номера и 12 символов для имени.

# Доступ к телефонной книге

- 1. Нажмите  $\mathbb{F}$  в режиме ожидания или нажмите  $\overline{C}$  MEHЮ, пролистайте  $\overline{\mathbb{R}}$  до Телеф. книга и нажмите  $\overline{\overline{C}}$ ВЫБРАТЬ, пролистайте  $\overline{\overline{B}}$ , до Список имен и нажмите  $\overline{C}$ ВЫБРАТЬ.
- 2. Записи телефонной книги перечисляются в алфавитном порядке.
- 3. Нажмите <sup>\$</sup> для просмотра телефонной книги.

Чтобы посмотреть подробности записи в телефонной книге, нажмите  $\overline{\mathsf{F}}$  ПРОСМ. Чтобы набрать номер из телефонной книги, пролистайте <sup>; }</sup> до записи телефонной книги и нажмите $\mathcal{L}$ 

**СОВЕТ** Вместо пролистывания с помощью кнопки <sup>{§}</sup> записей телефонной книги можно нажать числовую кнопку, соответствующую первой букве нужной записи. Например, при нажатии  $\vert \xi \vert$  появятся записи, начинающиеся с А. При повторном нажатии  $\boxed{2}$  отображаются записи, начинающиеся с Б и т.д.

# Сохранение контакта в телефонной книге

- 1. Нажмите  $\overline{\mathcal{F}}$ МЕНЮ, пролистайте  $\frac{1}{2}$ до Телеф. книга и нажмите  $\overline{\mathcal{F}}$ ВЫБРАТЬ, нажмите **F** ВЫБРАТЬ для входа в меню Новая запись.
- 2. Введите имя контакта (максимум 12 символов) и нажмите  $\boxed{\phantom{1}}$  ОК.
- 3. Введите номер (максимум 24 цифры) и нажмите  $\boxed{-}$  ОК.

# RU Телефонная книга

4. Пролистайте  $\frac{1}{3}$  для выбора группы (<Нет группы>, <Группа А>, <Группа В>, <Группа С>) и нажмите  $\sqrt{\frac{1}{n}}$ ВЫБРАТЬ для подтверждения. Раздастся длительный подтверждающий сигнал.

Можно назначить индивидуальные контакты конкретным группам на ваш выбор. Например, Группа A содержит телефонные номера всех ваших коллег по работе. Вы также можете назначить конкретную мелодию звонка этой группе (см. раздел "Мелодии группы" на стр. [34\)](#page-33-0). Если вы подписаны на услугу "Автоматический определитель номера" у вашего оператора, то при каждом звонке члена этой группы вы будете слышать назначенную мелодию.

**СОВЕТ** Можно сохранить до 50 записей в телефонной книге. Если память заполнена, сохранение новых записей в телефонной книге не возможно. В этом случае нужно удалить существующие записи, чтобы внести новые.

### Редактирование записи телефонной книги

- 1. Нажмите  $\overline{\mathcal{F}}$ МЕНЮ, пролистайте  $\frac{1}{2}$  до Тел. книга и нажмите  $\overline{\mathcal{F}}$ ВЫБРАТЬ, пролистайте  $\frac{1}{2}$ до Ред. запись и нажмите  $\overline{CT}$ ВЫБРАТЬ.
- 2. Пролистайте  $\frac{1}{8}$  до записи, которую вы хотите редактировать, и нажмите  $\overline{\mathsf{C}}$  ВЫБРАТЬ.
- 3. Нажмите  $\Box$ ОЧИСТ. для поочередного удаления букв, отредактируйте имя и нажмите  $\sqrt{-\infty}$ ok.
- 4. Нажмите  $\Box$ ОЧИСТ, для поочередного удаления цифр, отредактируйте номер и нажмите $\boxed{-}$ ОК.
- 5. Пролистайте  $\frac{1}{2}$  до группы (<Нет группы>, <Группа A>, <Группа B>, <Группа C>) и нажмите $\boxed{\text{-}}$ ОК для подтверждения. Раздастся длительный подтверждающий сигнал.

### Удаление записи из телефонной книги

- 1. Нажмите  $\overline{\phantom{a}}$ МЕНЮ, пролистайте  $\overline{\phantom{a}}$  до Телеф. книга и нажмите  $\overline{\phantom{a}}$ ВЫБРАТЬ, пролистайте  $\frac{1}{3}$  до Удалить зап. и нажмите  $\overline{\mathbb{C}}$  ВЫБРАТЬ.
- 2. Выберите запись, которую вы хотите удалить, и нажмите  $\overline{\mathsf{C}}$  ВЫБРАТЬ. Раздастся длительный подтверждающий сигнал.

### Удаление всех записей из телефонной книги

- 1. Нажмите  $\overline{\mathcal{F}}$ МЕНЮ, пролистайте  $\overline{\mathcal{F}}$  до Телеф. книга и нажмите  $\overline{\mathcal{F}}$ ВЫБРАТЬ, пролистайте  $\frac{1}{2}$ до Удалить все и нажмите $\overline{\mathcal{C}}$ ВЫБРАТЬ.
- 2. Нажмите  $\sqrt{\phantom{a}}$ ВЫБРАТЬ еще раз для подтверждения. Раздастся длительный подтверждающий сигнал.

# Сохранение записей в памяти с прямым доступом

Можно сохранить до 9 записей в памяти с прямым доступом (кнопка  $\boxed{1}$  -  $\boxed{2}$ ). Длительное нажатие кнопок в режиме ожидания автоматически начинает набор телефонного номера.

- 1. Нажмите  $\boxed{\frown}$  МЕНЮ, пролистайте  $\boxed{\smash[b]{\S}}$  до Тел. книга и нажмите  $\boxed{\frown}$  ВЫБРАТЬ, пролистайте  $\frac{1}{2}$ до Прямой доступ и нажмите  $\sqrt{\phantom{a}}$ ВЫБРАТЬ.
- 2. Выберите кнопку (кнопка 1 кнопка 9) и нажмите  $\overline{\mathsf{C}}$  ПРОСМ. Если этой кнопке присвоен сохраненный номер, отобразится номер/имя.
- 3. Если для выбранной кнопки нет сохраненного номера или вы хотите изменить текущий номер, нажмите  $\subset \cap$ ВЫБРАТЬ и затем нажмите  $\subset \cap$ ВЫБРАТЬ снова, чтобы выбрать Добавить.
- 4. Нажмите mOK для отображения списка телефонной книги и пролистайте : до записи, которую вы хотите сохранить в памяти с прямым доступом.
- 5. Нажмите $\boxed{-\bigcirc}$ ОК для подтверждения. Раздастся длительный подтверждающий сигнал.

## Удаление записи из памяти с прямым доступом

- 1. Нажмите  $\overline{\mathbb{C}}$ МЕНЮ, пролистайте  $\overline{\mathbb{R}}$  до Телеф. книга и нажмите  $\overline{\mathbb{C}}$ ВЫБРАТЬ, пролистайте  $\frac{1}{3}$  до Прямой доступ и нажмите  $\boxed{\phantom{1}}$ ВЫБРАТЬ.
- 2. Выберите кнопку (кнопка 1 кнопка 9) и нажмите  $\Box$ ПРОСМ.
- 3. Нажмите  $\overline{\mathcal{F}}$  МЕНЮ и пролистайте  $\overline{\mathcal{F}}$  до Удалить.
- 4. Нажмите  $\boxed{\fbox{O}}$  ОК для подтверждения. Раздастся длительный подтверждающий сигнал.

# Передача телефонной книги

Эта функция позволяет передавать телефонную книгу с одной трубки на другую, если на базовой станции зарегистрировано, как минимум, 2 трубки.

- 1. Нажмите  $\overline{\mathcal{F}}$ МЕНЮ, пролистайте  $\overline{\mathcal{F}}$  до Телеф. книга и нажмите  $\overline{\mathcal{F}}$ ВЫБРАТЬ, пролистайте  $\frac{1}{3}$ до Передача ТелКн и нажмите  $\boxed{-}$ ВЫБРАТЬ.
- 2. Будет отображено количество трубок, доступных для передачи. При наличии более 2 трубок можно выбрать  $\frac{1}{2}$  конкретную трубку.
- 3. Нажмите  $\sqrt{-\frac{1}{1}}$ ВЫБРАТЬ для подтверждения.
- 4. На вызываемой трубке появится сообщение Передать с трубки X.
- 5. Чтобы принять передачу телефонной книги, нажмите  $\overline{\mathcal{F}}$ ВЫБРАТЬ на вызываемой трубке; чтобы отклонить передачу, нажмите  $\neg\neg$ ОТМЕНА.
- 6. Сообщение Передано! появится после успешного завершения операции.

# <span id="page-23-0"></span><sub>RU</sub> Полисок звонков

В списке звонков можно хранить до 50 записей. Если вы подписаны на услугу "Автоматический определитель номера" (АОН) и при условии раскрытия личности абонента, имя (или номер) звонящего будет отображаться вместе с датой и временем звонка (если эта услуга предоставляется оператором). Звонки (принятые и непринятые) отображаются в хронологическом порядке, начиная с самого последнего. Если список звонков пуст, на экране отображается Список пуст.

# Доступ к списку звонков

1. Нажмите  $\frac{4}{9}$  в режиме ожидания, нажмите  $\sqrt{ }$  ВЫБРАТЬ для входа в Список звонков и пролистайте  $\frac{1}{2}$ для просмотра записей.

## Сохранение записи из списка звонков в телефонной книге

- 1. Нажмите  $\frac{1}{\omega}$  в режиме ожидания, нажмите  $\sqrt{\frac{1}{\omega}}$ ВЫБРАТЬ для входа в Список звонков и пролистайте  $\frac{1}{2}$  для выбора записи.
- 2. Нажмите  $\overline{\text{C}}$ ВЫБРАТЬ и затем нажмите  $\overline{\text{C}}$ ВЫБРАТЬ еще раз, чтобы Копир.в Тел.Кн.
- 3. Введите имя и нажмите  $\boxed{--}$  ОК.
- 4. Отредактируйте номер, если необходимо, и нажмите OK.
- 5. Пролистайте  $\frac{1}{2}$ , для выбора группы (<Нет группы>, <Группа A>, <Группа B>, <Группа C>) и нажмите  $\overline{\phantom{a}}$ ВЫБРАТЬ для подтверждения. Раздастся длительный подтверждающий сигнал .

### Удаление записи из списка звонков

- 1. Нажмите  $\frac{1}{\alpha}$  в режиме ожидания, нажмите  $\overline{\mathcal{F}}$ ВЫБРАТЬ для входа в Список звонков и пролистайте  $\frac{1}{2}$  для выбора записи.
- 2. Нажмите  $\sqrt{\frac{B}{B}}$ ВЫБРАТЬ и выберите  $\frac{1}{3}$  Удалить.
- 3. Нажмите  $\sqrt{\frac{1}{10}}$ ВЫБРАТЬ для подтверждения. Раздастся длительный подтверждающий сигнал.

# Удаление всех записей из списка звонков

- 1. Нажмите  $\frac{1}{\alpha}$  в режиме ожидания, нажмите  $\overline{\overline{C}}$ ВЫБРАТЬ, чтобы войти в Список звонков.
- 2. Нажмите  $\overline{\overline{C}}$ ВЫБРАТЬ и выберите  $\overline{\overline{S}}$  Удалить все и нажмите  $\overline{C}$ ВЫБРАТЬ.
- 3. Нажмите  $\sqrt{\phantom{a}}$ ВЫБРАТЬ еще раз для подтверждения. Раздастся длительный подтверждающий сигнал.

## оступ к списку повторного набора

1. Нажмите  $\Box$  в режиме ожидания и выберите  $\{ \overline{\mathbb{F}} \}$  для просмотра записей.

# Список звонков и политически

# Просмотр подробностей записи в списке повторного набора

- 1. Нажмите  $\Box$  в режиме ожидания и пролистайте  $\frac{1}{2}$  чтобы выбрать запись.
- 2. Нажмите  $\overline{\overline{C}}$ ВЫБРАТЬ и нажмите  $\overline{\overline{C}}$ ВЫБРАТЬ еще раз, чтобы выбрать Просмотр.

## Сохранение записи списка повторного набора в телефонной книге

- 1. Нажмите  $\Box$  в режиме ожидания и пролистайте  $\frac{1}{2}$  чтобы выбрать запись.
- 2. Нажмите  $\boxed{\overline{\phantom{a}}\phantom{a}}$ ВЫБРАТЬ, пролистайте  $\frac{15}{3}$ до Копир.в Тел.Кн. и нажмите  $\boxed{\overline{\phantom{a}}\phantom{a}}\phantom{a}$ ВЫБРАТЬ.
- 3. Введите имя и нажмите $\sqrt{-\sigma}$ ОК.
- 4. Отредактируйте номер, если необходимо, и нажмите  $\boxed{\text{-}$  ОК.
- 5. Пролистайте  $\frac{1}{8}$ для выбора группы (<Нет группы>, <Группа A>, <Группа B>, <Группа C>) и нажмите  $\overline{\mathsf{CD}}$ ВЫБРАТЬ для подтверждения. Раздастся длительный подтверждающий сигнал.

# Удаление номера из списка повторного набора

- 1. Нажмите  $\Box$  в режиме ожидания и пролистайте  $\frac{1}{2}$ , чтобы выбрать запись.
- 2. Нажмите  $\overline{\mathcal{F}}$ ВЫБРАТЬ и пролистайте  $\frac{1}{8}$  до Удалить и нажмите  $\overline{\mathcal{F}}$ ВЫБРАТЬ. Раздастся длительный подтверждающий сигнал.

# Удаление всех записей из списка повторного набора

- 1. Нажмите  $\Box$  в режиме ожидания.
- 2. Нажмите $\overline{\mathcal{F}}$ ВЫБРАТЬ и пролистайте  $\overline{\mathbb{R}}$  до Удалить все и нажмите  $\overline{\mathbb{F}}$ ВЫБРАТЬ.
- 3. Нажмите  $\sqrt{\frac{1}{2}}$ ВЫБРАТЬ еще раз для подтверждения. Раздастся длительный подтверждающий сигнал.

<span id="page-25-0"></span>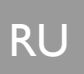

**SMS** 

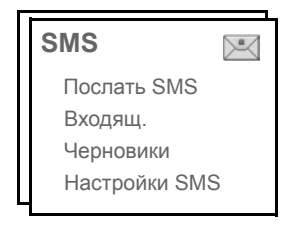

SMS - служба коротких сообщений. Чтобы воспользоваться этой услугой, нужно подписаться у вашего оператора на услугу "Автоматический определитель номера" (АОН) вместе с услугой SMS. Обмениваться SMS-сообщениями можно с помощью телефона (мобильного или по совместимой стационарной линии), при условии что получатель также подписан на услуги АОН и SMS.

Заводские установки вашего телефона CD530 соответствуют настройкам ведущего национального оператора. Если вы хотите отправлять или получать SMS-сообщения через другого провайдера, вы должны установить соответствующие номера (см. стр[. 31\)](#page-30-0).

Ваш телефон CD530 может хранить до 50 SMS-сообщений (40 SMS в ящике "Входящие" и 10 SMS в ящике "Черновики").

### <span id="page-25-1"></span>Написание и отправка нового SMS

- 1. Нажмите  $\overline{\mathcal{C}}$  МЕНЮ, нажмите  $\overline{\mathcal{C}}$  ВЫБРАТЬ для входа в меню SMS сообщение, нажмите $\bigcup$ ВЫБРАТЬ еще раз для выбора Послать SMS.
- 2. Введите текст и нажмите  $\boxed{\neg\Box}$ ОК.

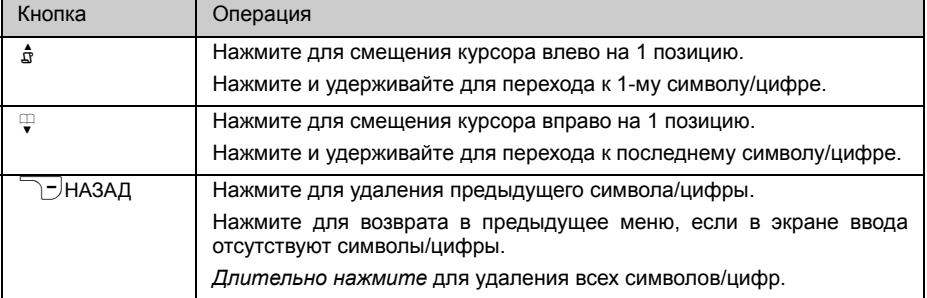

Можно ввести до 160 символов в SMS.

В случае получения звонка во время написания SMS эта операция прерывается. Однако, SMS будет сохранено в ящике Черновики. Для извлечения сообщения перейдите в ящик Черновики в меню SMS (см. стр[. 29\).](#page-28-0)

3. Введите номер вызываемого абонента и нажмите  $\overline{\mathsf{C}}$ ОК. Или нажмите  $\overline{\mathsf{C}}$ ТЕЛ.КН. для просмотра телефонной книги, чтобы выбрать телефонный номер, нажмите \−⊂ВЫБРАТЬ и \−⊂ОК.

SMS RU

- 4. Нажмите  $\overline{\mathcal{C}}$ ВЫБРАТЬ, чтобы Отправить сообщение или выберите  $\overline{\mathcal{C}}$ . Сохр. чернов., чтобы сохранить сообщение в ящике Черновики, и нажмите  $\overline{CD}$ ВЫБРАТЬ для подтверждения.
- 5. При выборе Послать сообщение немедленно отправляется. SMS отослано! отображается, если сообщение было успешно отправлено.

Если не удается отправить сообщение, на экране появится SMS не отпр.!, и сообщение будет сохранено в ящике Черновики.

**ВНИМАНИЕ** Если во время создания SMS кнопки не нажимаются в течение 60 секунд, трубка возвращается в режим ожидания. Отредактированное сообщение автоматически сохраняется в ящике Черновики.

### Входящие

Сообщения в ящике "Входящие" перечисляются согласно времени получения, причем сначала указывается последнее полученное сообщение. В ящике Входящие можно сохранить до 40 сообщений.

При каждом получении SMS будет раздаваться сигнал (см. "[Сигнал](#page-33-1) SMS" на стр. 34), и на экране будет отображаться количество полученных новых сообщений. Если включен индикатор, индикатор событий будет мигать, пока SMS не будет просмотрено.

**ВНИМАНИЕ** Если ящик сообщений полон, вы не сможете получать новые сообщения. В этом случае нужно удалить некоторые старые сообщения, чтобы получать новые.

### Просмотр сообщений в ящике "Входящие"

- 1. Нажмите  $\overline{\mathcal{F}}$ МЕНЮ,  $\overline{\mathcal{F}}$ ВЫБРАТЬ, чтобы войти в меню SMS сообщение, пролистайте  $\frac{1}{2}$ до Входящ., нажмите $\boxed{-}$ ВЫБРАТЬ.
- 2. Просмотрите список SMS-сообщений и выберите сообщение для прочтения. Список сообщений отображается с указанием телефонного номера отправителя или соответствующего имени (если номер соответствует записи в телефонной книге).
- 3. Нажмите  $\Box$ ПРОСМ. для просмотра содержания сообщения.

**СОВЕТ** Во время чтения SMS нажмите  $\frac{1}{3}$ , чтобы выбрать следующую или предыдущую строку. В конце сообщения отображается телефонный номер отправителя, а также дата и время получения.

4. При просмотре содержания сообщения можно нажать  $\overline{\mathcal{C}}$  МЕНЮ для получения доступа к следующим опциям:

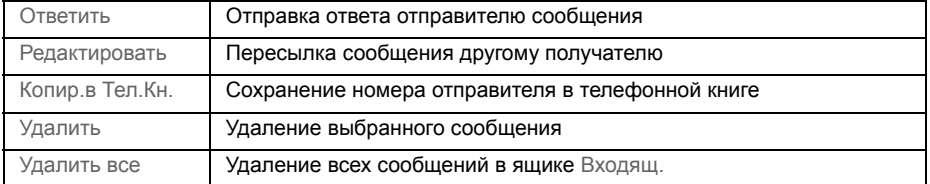

# RU SMS

5. Для возврата в меню SMS сообщение нажмите  $\Box$ 

Нажмите  $\mathcal{F}$  во время просмотра содержания сообщения/номера отправителя/ даты/времени - функция SMS будет прервана - и наберите телефонный номер отправителя.

#### Ответ на сообщение в ящике "Входящие"

- 1. Во время просмотра содержания сообщения нажмите  $\overline{C}$  MEHЮ для отображения опций меню ящика Входящ.
- 2. Пролистайте  $\frac{1}{8}$ до Ответить и нажмите  $\overline{C}$ ВЫБРАТЬ, чтобы начать редактирование.
- 3. После редактирования нажмите  $\overline{\mathcal{L}}$ ОК для подтверждения сообщения.
- 4. См. шаги с 3 по 5 в "[Написание](#page-25-1) и отправка нового SMS" на стр. 26 для оправки сообщения или выбора Сохр. чернов., чтобы сохранить сообщение в ящике Черновики.

Пересылка сообщения из ящика "Входящие"

- 1. Во время просмотра содержания сообщения нажмите  $\overline{\phantom{0}}$  МЕНЮ для отображения опций меню ящика Входящ .
- 2. Пролистайте  $\frac{1}{2}$  до Редактировать и нажмите  $\overline{C}$  ВЫБРАТЬ, чтобы начать редактирование, если нужно.
- 3. После редактирования нажмите  $\boxed{C}$  ОК для подтверждения сообщения.
- 4. См. шаги с 3 по 5 в разделе "[Написание](#page-25-1) и отправка нового SMS" на стр. 26 для пересылки сообщения или выбора Сохр. чернов., чтобы сохранить сообщение в ящике Черновики.

Сохранение телефонного номера отправителя в телефонной книге

- 1. Во время просмотра содержания сообщения нажмите  $\overline{\phantom{0}}$  МЕНЮ для отображения опций меню ящика Входящ .
- 2. Пролистайте  $\frac{15}{3}$  до Копир. в Тел. Кн. и нажмите  $\sqrt{2}$  ВЫБРАТЬ для ввода имени этого контакта.
- 3. Введите имя и нажмите  $\boxed{-}$  ОК для изменения номера.
- 4. Чтобы подтвердить номер, нажмите  $\boxed{-}$  ОК еще раз.
- 5. Пролистайте  $\frac{1}{6}$  для выбора группы, в которую вы хотите поместить этот контакт, и нажмите $\sqrt{-}$ ВЫБРАТЬ для подтверждения. Раздается длительный подтверждающий сигнал, и на экране снова появится содержание сообщения.

Удаление сообщения из ящика "Входящие"

- 1. Во время просмотра содержания сообщения нажмите  $\overline{\text{C}}$ МЕНЮ для отображения опций меню ящика Входящ.
- 2. Пролистайте  $\frac{1}{6}$ до Удалить и нажмите  $\boxed{ }$ ВЫБРАТЬ, чтобы подтвердить удаление.

#### Удаление всех сообщений из ящика "Входящие"

- 1. Во время просмотра содержания сообщения нажмите  $\overline{\blacksquare}$  МЕНЮ для отображения опций меню ящика Входящ.
- 2. Пролистайте  $\frac{1}{2}$  до Удалить все и нажмите  $\boxed{-}$  ВЫБРАТЬ.
- 3. Нажмите  $\sqrt{-\frac{1}{2}}$ ВЫБРАТЬ еще раз, чтобы подтвердить удаление.

# SMS RU BRI

# <span id="page-28-0"></span>Черновики

Помимо SMS-сообщений, сохраненных как черновики, все неотправленные SMSсообщения автоматически сохраняются в ящике Черновики. Ящик Черновики может хранить до 10 сообщений.

### Просмотр черновиков сообщений

- 1. Нажмите  $\overline{\mathcal{F}}$ МЕНЮ,  $\overline{\mathcal{F}}$ ВЫБРАТЬ, чтобы войти в меню SMS сообщение, пролистайте  $\frac{1}{8}$  до Черновики и нажмите $\boxed{-}$ ВЫБРАТЬ.
- 2. Просмотрите список SMS-сообщений и выберите сообщение для просмотра.
- 3. Нажмите  $\overline{\mathsf{C}}$  ПРОСМ. для просмотра содержания сообщения
- 4. При просмотре содержания сообщения можно нажать  $\overline{\mathcal{C}}$  МЕНЮ для получения доступа к следующим опциям:

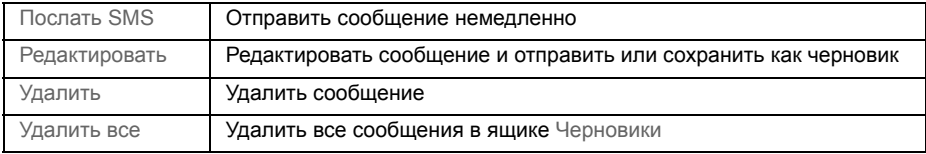

Отправление сообщения из ящика "Черновики"

- 1. Во время просмотра содержания сообщения нажмите  $\overline{\phantom{0}}$ МЕНЮ для отображения опций меню ящика Черновики.
- 2. Нажмите  $\sqrt{-}$  ВЫБРАТЬ , чтобы Послать SMS.
- 3. Нажмите  $\Box$ ВЫБРАТЬ еще раз для подтверждения или пролистайте  $\frac{18}{3}$  до Сохр. чернов., чтобы сохранить сообщение в ящике Черновики, и нажмите  $\overline{(-)}$ ВЫБРАТЬ.
- 4. При выборе Послать SMS сообщение немедленно отправляется. Сообщение SMS отослано! отображается в случае успешной отправки сообщения.

Редактирование черновика сообщения

- 1. Во время просмотра содержания сообщения нажмите  $\overline{\phantom{0}}$  МЕНЮ для отображения опций меню ящика Черновики.
- 2. Пролистайте  $\frac{58}{9}$  до Редактировать и нажмите  $\overline{CT}$ ВЫБРАТЬ, чтобы начать редактирование.
- 3. После редактирования нажмите  $\boxed{-}$  ОК для подтверждения сообщения.
- 4. См. шаги с 3 по 5 в "[Написание](#page-25-1) и отправка нового SMS" на стр. 26 для оправки сообщения или выбора Сохр. чернов., чтобы сохранить сообщение в ящике Черновики.

Удаление черновика сообщения

- 1. Во время просмотра содержания сообщения нажмите  $\overline{\mathsf{C}}$  МЕНЮ для отображения опций меню ящика Черновики.
- 2. Пролистайте  $\mathbb{R} \setminus \mathbb{R}$ до Удалить и нажмите  $\overline{\mathbb{R} \setminus \mathbb{R}}$ ВЫБРАТЬ, чтобы подтвердить удаление.

# RU SMS

#### Удаление всех черновиков сообщений

- 1. Во время просмотра содержания сообщения нажмите  $\overline{\phantom{0}}$  МЕНЮ для отображения опций меню ящика Черновики.
- 2. Пролистайте  $\frac{1}{2}$ до Удалить все и нажмите  $\boxed{-}$ ВЫБРАТЬ.
- 3. Нажмите  $\sqrt{\phantom{a}}$ ВЫБРАТЬ еще раз, чтобы подтвердить удаление.

# <span id="page-29-0"></span>Настройки SMS

Это меню позволяет настраивать сервер для оправки и получения SMS-сообщений. Телефон CD530 может получать сообщения от 3 центров обслуживания.

Каждый центр обслуживания имеет 2 номера:

- Входящий номер
- Исходящий номер

Максимальная длина входящего/исходящего номера - 24 цифры.

Входящие и исходящие номера CD530 уже установлены для работы в сети вашей страны. Изменение этих настроек не рекомендуется. Обращайтесь к местному оператору для получения подробностей или в случае проблем.

### Прием SMS

Телефон CD530 может принимать SMS-сообщения с другого телефона, если вы подписаны на услуги АОН и SMS вашего оператора. По умолчанию прием SMS установлен в положение Вкл., чтобы вы могли получать SMS-сообщения.

Чтобы включить или выключить прием SMS

- 1. Нажмите  $\overline{\blacksquare}$ МЕНЮ,  $\overline{\blacksquare}$ ВЫБРАТЬ, чтобы войти в меню SMS сообщение, пролистайте  $\frac{1}{8}$  до Настройки SMS и нажмите  $\boxed{1}$ ВЫБРАТЬ, затем нажмите  $\boxed{1}$ ВЫБРАТЬ, чтобы войти в меню Прием SMS.
- 2. Пролистайте  $\frac{1}{8}$  до Включено или Выключено и нажмите  $\overline{C}$ ВЫБРАТЬ для подтверждения.

Даже если прием SMS выключен, вы можете отправлять SMS-сообщения.

#### Чтобы установить исходящий номер

Входящие и исходящие номера CD530 уже установлены для работы в сети вашей страны. Изменение этих настроек не рекомендуется. Обращайтесь к местному оператору для получения подробностей или в случае проблем.

- 1. Нажмите  $\overline{\mathsf{C}}$ МЕНЮ,  $\overline{\mathsf{C}}$ ВЫБРАТЬ, чтобы войти в меню SMS сообщение, пролистайте  $\frac{1}{2}$  до Настройки SMS и нажмите  $\frac{1}{2}$  ВЫБРАТЬ, пролистайте  $\frac{1}{2}$  до Центр SMS 1, Центр  $\overline{\mathsf{SMS}}$  2 или Центр SMS 3 и нажмите $\overline{\mathsf{C}}$ ВЫБРАТЬ.
- 2. Нажмите  $\boxed{\overline{\phantom{C}}\phantom{C}}$ ВЫБРАТЬ, чтобы ввести Исход. Номер.
- 3. Введите номер и нажмите  $\boxed{--}$  ОК для подтверждения. Раздастся подтверждающий сигнал.

Максимальная длина исходящего номера - 24 цифры.

### Чтобы установить входящий номер

- 1. Нажмите  $\overline{\phantom{0}}$ МЕНЮ,  $\overline{\phantom{0}}$ ВЫБРАТЬ, чтобы войти в меню SMS сообщение, пролистайте  $\frac{3}{2}$  до Настройки SMS и нажмите  $\frac{1}{2}$  ВЫБРАТЬ, пролистайте  $\frac{3}{2}$  до Центр SMS 1, Центр  $\overline{\text{SMS}}$  2 или Центр SMS 3 и нажмите $\overline{\text{C}}$ ВЫБРАТЬ.
- 2. Пролистайте  $\frac{1}{4}$  до Входящ. номер и нажмите  $\boxed{2}$  ВЫБРАТЬ.
- 3. Введите номер и нажмите  $\boxed{-}$  ОК для подтверждения. Раздастся подтверждающий сигнал.

Максимальная длина входящего номера - 24 цифры.

#### <span id="page-30-0"></span>SMS-центр по умолчанию

Номер SMS-центра по умолчанию - 1.

Чтобы установить SMS-центр по умолчанию

- 1. Нажмите  $\sqrt{\phantom{a}}$ МЕНЮ,  $\sqrt{\phantom{a}}$ ВЫБРАТЬ, чтобы войти в меню SMS сообщение, пролистайте  $\sqrt{8}$  до Настройки SMS и нажмите  $\sqrt{2}$  ВЫБРАТЬ, пролистайте  $\sqrt{8}$  до По умолчанию. и нажмите $\boxed{-}$ ВЫБРАТЬ.
- 2. Выберите с помощью  $\frac{1}{2}$  SMS-центр, который вы хотите установить в качестве центра по умолчанию (Центр SMS 1, Центр SMS 2 или Центр SMS 3), и нажмите  $\overline{\mathcal{C}}$  ВЫБРАТЬ. Раздастся подтверждающий сигнал.

#### 1-й звонок

Если эта функция Выключено, первый звонок голосового вызова не раздается. Это, в частности, полезно в странах, где идентификатор вызывающего абонента отправляется после первого звонка, так что телефон не звонит при получении сообщения.

Чтобы установить 1-й звонок

- 1. Нажмите  $\overline{\mathcal{F}}$ МЕНЮ,  $\overline{\mathcal{F}}$ ВЫБРАТЬ, чтобы войти в меню SMS сообщение, пролистайте  $\frac{1}{8}$  до Настройки SMS и нажмите  $\overline{C}$ ВЫБРАТЬ, пролистайте  $\frac{1}{8}$  до Уст.1-й звонок и нажмите $\boxed{--}$  ВЫБРАТЬ.
- 2. Пролистайте  $\frac{1}{8}$  до Включено или Выключено и нажмите  $\overline{C}$ ВЫБРАТЬ для подтверждения.

# <span id="page-31-0"></span>Часы и будильник

#### **Часы и буд.**

Дата и время

Будильник

Сигнал буд.

## Установка даты и времени

- 1. Нажмите  $\Box$ МЕНЮ, пролистайте  $\lbrace \rbrace$  до Часы и буд. и нажмите  $\Box$ ВЫБРАТЬ, нажмите  $\sqrt{-}$ ВЫБРАТЬ еще раз, чтобы войти в меню Дата и время.
- 2. Введите текущее время (ЧЧ:ММ) и дату (ДД/ММ/ГГ) и нажмите  $\overline{\mathbb{CP}}$ ВЫБРАТЬ.

Введите дату в формате "день/месяц/год" и время в 24-часовом формате.

3. Раздастся подтверждающий сигнал, и на экране снова появится в меню Часы и буд.

После установки даты и времени будет доступна опция восстановления даты и времени в случае извлечения аккумуляторов или нарушения энергоснабжения.

# Установка будильника

- 1. Нажмите  $\overline{\mathcal{F}}$ МЕНЮ, пролистайте  $\frac{1}{2}$  до Часы и буд. и нажмите  $\overline{\mathcal{F}}$ ВЫБРАТЬ, пролистайте  $\frac{1}{2}$ до Будильник и нажмите  $\boxed{1}$ ВЫБРАТЬ.
- 2. Пролистайте  $\frac{1}{2}$ до Выключено, Вкл. один раз или Вкл. ежедн. и нажмите  $\overline{\mathcal{C}}$  ВЫБРАТЬ.
- 3. Если вы выбрали Вкл. один раз или Вкл. ежедн., введите время будильника и нажмите  $\overline{\phantom{a}}$ ВЫБРАТЬ.

Раздастся подтверждающий сигнал, и на экране появится предыдущее меню.

Сигнал будильника и значок будут звучать/мигать в течение 1 минуты, когда настанет время, на которое установлен будильник. Чтобы отключить сигнал будильника, просто нажмите любую кнопку на трубке.

# Сигнал будильника

- 1. Нажмите  $\overline{\mathcal{M}}$ МЕНЮ, пролистайте  $\frac{1}{2}$  до Часы и буд. и нажмите  $\overline{\mathcal{M}}$ ВЫБРАТЬ, пролистайте  $\frac{1}{2}$  до Сигнал буд. и нажмите  $\overline{\mathcal{C}}$  ВЫБРАТЬ.
- 2. Выберите с помощью  $\frac{1}{6}$ , нужную мелодию (Мелодия 1, Мелодия 2 или Мелодия 3) для воспроизведения мелодии.
- 3. Нажмите  $\sqrt{\frac{1}{2}}$ ВЫБРАТЬ, чтобы установить сигнал будильника.

# <span id="page-32-0"></span>Персональные установки и пер

### **Персон.уст-ки**

Звуки трубки Обои Контраст Скринсейвер Имя трубки Автоответ Автом.заверш. Язык Режим "няня"

# Звуки трубки

#### Громкость звонка

Доступно 5 опций громкости звонка (Тихо, Низкий, Средний, Высокий и Нарастающий). По умолчанию установлен Средний уровень.

Чтобы установить громкость звонка

- 1. Нажмите  $\overline{\mathcal{F}}$ МЕНЮ, пролистайте  $\frac{1}{6}$  до Персон.уст-ки и нажмите  $\overline{\mathcal{F}}$ ВЫБРАТЬ, нажмите  $\overline{\mathcal{C}}$ ВЫБРАТЬ, чтобы войти в меню Звуки трубки, и нажмите  $\overline{\mathcal{C}}$ ВЫБРАТЬ еще раз для входа в меню Громк.звонка.
- 2. Пролистайте  $\frac{1}{3}$  до нужного уровня громкости и нажмите  $\overline{CT}$ ВЫБРАТЬ для подтверждения.

Раздастся подтверждающий сигнал, и на экране появится предыдущее меню.

Если включен режим Тихо, на экране отображается значок ...

**ВНИМАНИЕ** Если трубка звонит во время входящего звонка, не держите ее слишком близко к уху, потому что громкость сигнала звонка может повредить слух.

#### Мелодия звонка

Доступно 10 мелодий звонка в трубке.

Чтобы установить мелодию звонка

- 1. Нажмите  $\overline{\mathcal{C}}$ МЕНЮ, пролистайте  $\overline{\mathcal{C}}$ , до Персон.уст-ки и нажмите  $\overline{\mathcal{C}}$ ВЫБРАТЬ, нажмите  $\overline{\mathcal{C}}$ ВЫБРАТЬ, чтобы войти в меню Звуки трубки, пролистайте  $\frac{1}{2}$ , до Мелод. звонка и нажмите $\boxed{--}$ ВЫБРАТЬ.
- 2. Пролистайте  $\frac{1}{2}$ до нужной мелодии для ее воспроизведения.
- $3.$  Нажмите $\sqrt{2}$ ВЫБРАТЬ, чтобы установить мелодию звонка. Раздастся подтверждающий сигнал, и на экране появится предыдущее меню.

#### <span id="page-33-0"></span>Мелодия группы

Для использования этой функции требуется подписка на услугу "Автоматический определитель номера". См. "[Автоматический](#page-19-0) определитель номера" на стр. 20.

Это меню позволяет выбирать набор мелодий для воспроизведения при получении внешнего входящего звонка от абонента, чье имя сохранено в вашей телефонной книге и является частью группы. Каждой группе можно присвоить 1 мелодию звонка.

Контакты в телефонной книге можно разбить на три группы (Группа A, B, C). Каждой группе можно присвоить свою мелодию.

Чтобы установить мелодию группы

- 1. Нажмите  $\overline{\mathcal{F}}$ МЕНЮ, пролистайте  $\frac{1}{3}$  до Персон.уст-ки и нажмите  $\overline{\mathcal{F}}$ ВЫБРАТЬ, нажмите  $\overline{C}$ ВЫБРАТЬ, чтобы войти в меню Звуки трубки, пролистайте  $\overline{?}$ до Мелод. группы и нажмите $\boxed{-}$  ВЫБРАТЬ.
- 2. Пролистайте  $\frac{1}{2}$  до группы, для которой вы хотите установить мелодию, и нажмите  $\sqrt{-\pi}$ выбрать.
- $3.$  Пролистайте  $\frac{1}{2}$  до нужной мелодии для ее воспроизведения.
- 4. Нажмите  $\sqrt{-\frac{1}{2}}$ ВЫБРАТЬ, чтобы установить мелодию группы. Раздастся подтверждающий сигнал, и на экране появится предыдущее меню.

#### Звук кнопок

При нажатии кнопки раздается однократный звук. Можно включить или выключить этот звук кнопок. По умолчанию звук кнопок установлен в положение Включено.

Чтобы включить/выключить звук кнопок

- 1. Нажмите  $\overline{\phantom{a}}$ МЕНЮ, пролистайте  $\overline{\phantom{a}}$  до Персон.уст-ки и нажмите  $\overline{\phantom{a}}$ ВЫБРАТЬ, нажмите  $\overline{C}$ ВЫБРАТЬ, чтобы войти в меню Звуки трубки, пролистайте  $\overline{B}$ , до Звук кнопок и нажмите $\boxed{\neg \frown}$  ВЫБРАТЬ.
- 2. Пролистайте  $\frac{1}{8}$  до Включено или Выключено и нажмите  $\overline{C}$ ВЫБРАТЬ для подтверждения.

Раздастся подтверждающий сигнал, и на экране появится предыдущее меню.

#### <span id="page-33-1"></span>Сигнал SMS

Сигнал раздается при получении нового SMS. Можно включить иои выключить этот Сигнал SMS. По умолчанию Сигнал SMS установлен в положение Включено.

Чтобы включить/выключить сигнал SMS

- 1. Нажмите  $\Box$  МЕНЮ, пролистайте  $\frac{1}{2}$  до Персон.уст-ки и нажмите  $\Box$  ВЫБРАТЬ, нажмите  $\overline{\mathcal{C}}$ ВЫБРАТЬ, чтобы войти в меню Звуки трубки, пролистайте  $\ket{\dot{\mathbf{s}}}$  до Сигнал SMS и нажмите $\boxed{\neg}$ ВЫБРАТЬ.
- 2. Пролистайте  $\frac{1}{2}$ , до Включено или Выключено и нажмите  $\overline{\mathcal{C}}$ ВЫБРАТЬ для подтверждения. Раздастся подтверждающий сигнал, и на экране появится предыдущее меню.

# Обои

Эта функция позволяет выбрать обои для отображения в режиме ожидания. Доступно 4 варианта обоев, предварительно установленных в телефоне. См. "[Настройки](#page-15-0) по [умолчанию](#page-15-0)" на стр. 16 для получения информации об обоях по умолчанию.

### Чтобы установить обои

- 1. Нажмите  $\overline{\mathsf{C}}$ МЕНЮ, пролистайте  $\frac{1}{6}$  до Персон.уст-ки и нажмите  $\overline{\mathsf{C}}$ ВЫБРАТЬ, пролистайте  $\frac{1}{2}$  до Обои и нажмите $\overline{C}$  ВЫБРАТЬ.
- 2. Пролистайте  $\frac{1}{2}$  до нужных обоев и нажмите  $\sqrt{B}$ ВЫБРАТЬ для подтверждения. Раздастся подтверждающий сигнал, и на экране появится предыдущее меню.

### Уровень контраста

Доступно 3 уровня контраста (Уровень 1, Уровень 2 или Уровень 3). Уровень контраста по умолчанию - Уровень 2.

#### Чтобы установить уровень контраста

- 1. Нажмите  $\overline{\mathcal{F}}$ МЕНЮ, пролистайте  $\frac{1}{2}$  до Персон.уст-ки и нажмите  $\overline{\mathcal{F}}$ ВЫБРАТЬ, пролистайте  $\frac{1}{2}$  до Контраст и нажмите $\overline{C}$ ВЫБРАТЬ.
- 2. Пролистайте  $\frac{1}{8}$  до нужного уровня контраста (Уровень 1, Уровень 2 или Уровень 3) и нажмите $\Box$ ВЫБРАТЬ для подтверждения. Раздастся подтверждающий сигнал, и на экране появится предыдущее меню.

# Скринсейвер

Скринсейвер включается автоматически, спустя 1 минуту, в режиме ожидания.

#### Чтобы установить скринсейвер

- 1. Нажмите  $\overline{\mathcal{F}}$ МЕНЮ, пролистайте  $\overline{\mathcal{F}}$  до Персон.уст-ки и нажмите  $\overline{\mathcal{F}}$ ВЫБРАТЬ, пролистайте  $\frac{1}{2}$ до Скринсейвер и нажмите $\overline{\mathcal{C}}$ ВЫБРАТЬ.
- 2. Пролистайте  $\sqrt[3]{\begin{array}{c} 4 \\ 4 \end{array}}$  до Включено или Выключено и нажмите  $\sqrt{\begin{array}{c} 6 \\ 2 \end{array}}$  ОК для подтверждения. Раздастся подтверждающий сигнал, и на экране появится предыдущее меню.

# Имя трубки

Можно присвоить имя трубке и отображать это имя в режиме ожидания. Имя вашей трубки по умолчанию - PHILIPS.

#### Чтобы изменить имя трубки

1. Нажмите  $\overline{\mathcal{F}}$ МЕНЮ, пролистайте  $\frac{1}{6}$  до Персон.уст-ки и нажмите  $\overline{\mathcal{F}}$ ВЫБРАТЬ, пролистайте  $\frac{1}{2}$  до Имя трубки и нажмите  $\boxed{-}$  ВЫБРАТЬ.

<span id="page-35-1"></span>2. Отредактируйте имя трубки и нажмите  $\overline{\mathsf{C}}$ ОК для подтверждения. Раздастся подтверждающий сигнал, и на экране появится предыдущее меню.

Максимальная длина имени трубки - 12 символов, а имя трубки по умолчанию - PHILIPS.

# Автоматический ответ

Эта функция позволяет ответить на звонок автоматически, просто сняв трубку с базовой станции. По умолчанию функция "Автоматический ответ" установлена в положение Выключено.

#### Чтобы установить режим функции "Автоматический ответ"

- 1. Нажмите  $\overline{\mathcal{F}}$ МЕНЮ, пролистайте  $\frac{1}{3}$  до Персон.уст-ки и нажмите  $\overline{\mathcal{F}}$ ВЫБРАТЬ, пролистайте  $\frac{1}{2}$ до Автоответ и нажмите $\boxed{-}$ ВЫБРАТЬ.
- 2. Пролистайте  $\frac{3}{8}$  до Включено или Выключено и нажмите  $\overline{C}$ ВЫБРАТЬ для подтверждения.

Раздастся подтверждающий сигнал, и на экране появится предыдущее меню.

### <span id="page-35-0"></span>Автоматическое завершение

Эта функция позволяет завершить звонок автоматически, просто положив трубку на базовую станцию.

По умолчанию функция "Автоматическое завершение" установлена в положение Включено.

#### Чтобы установить режим функции "Автоматическое

#### завершение"

- 1. Нажмите  $\overline{\phantom{a}}$ МЕНЮ, пролистайте  $\overline{\phantom{a}}$  до Персон.уст-ки и нажмите  $\overline{\phantom{a}}$ ВЫБРАТЬ, пролистайте  $\frac{1}{2}$ до Автом заверш. и нажмите  $\overline{\overline{C}}$ ВЫБРАТЬ.
- 2. Пролистайте  $\frac{1}{2}$  до Включено или Выключено и нажмите  $\overline{--}$ ВЫБРАТЬ для подтверждения.

Раздастся подтверждающий сигнал, и на экране появится предыдущее меню.

### Язык

Телефон CD530 может поддерживать различные языки дисплея.

Чтобы изменить язык

- 1. Нажмите  $\overline{\phantom{a}}$ МЕНЮ, пролистайте  $\overline{\phantom{a}}$  до Персон.уст-ки и нажмите  $\overline{\phantom{a}}$ ВЫБРАТЬ, пролистайте : до Язык и нажмите  $\overline{\overline{C}}$  ВЫБРАТЬ.
- 2. Пролистайте  $\sqrt{8}$  до нужного языка и нажмите  $\sqrt{ }$  ВЫБРАТЬ для подтверждения. Раздастся подтверждающий сигнал, и на экране появится предыдущее меню.

# Персональные установки  $\blacksquare_{\sf RL}$

# Режим "няня"

Для использования этой функции требуется зарегистрировать, как минимум, 2 трубки на базовой станции (см. стљ. 41 "Чтобы [зарегистрировать](#page-40-0) дополнительную трубку").

Эта функция позволяет контролировать, напр., детскую комнату. Расположите трубку в контролируемой комнате. Если уровень звука вокруг микрофона трубки превышает определенное пороговое значение, трубка может автоматически вызвать другую трубку, зарегистрированную на той же базовой станции.

Для использования функции "няня" нужно включить ее (напр., на трубке 1) и ввести номер трубки (напр., трубка 2), вызываемой в случае шума в контролируемой комнате. Расположите трубку с включенным режимом "няня" (напр., трубку 1) в контролируемой комнате. Если эта трубка обнаружит уровень звука, превышающий определенное пороговое значение, она автоматически вызовет выбранную трубку (напр., трубку 2).

#### Чтобы включить режим "няня"

- 1. Нажмите  $\overline{\phantom{a}}$ МЕНЮ, пролистайте  $\overline{\phantom{a}}$ до Персон.уст-ки и нажмите  $\overline{\phantom{a}}$ ВЫБРАТЬ, пролистайте  $\frac{1}{2}$ до Режим "няня" и нажмите  $\boxed{1}$ ВЫБРАТЬ.
- 2. Введите номер трубки, которую вы хотите вызвать, и нажмите  $\overline{--}$ ОК, чтобы активировать.

В режиме "няня" все кнопки отключены, кроме кнопки  $\overline{C}$  Режим "няня" отображается на экране, если эта функция включена, и трубка не может совершать или принимать вызовы.

Чтобы выключить режим "няня"

1. Нажмите $\boxed{-}$ , выберите Выключено и нажмите $\boxed{-}$ ОК.

# <span id="page-37-0"></span>Дополнительные настройки

**Доп. настройки** Время ответа Режим набора Огранич. зв-ка Детский Звонок Регистрация Выбрать базу Отмена регист. Измен. PIN Сброс Авт. префикс Страна Конференция

# Время ответа

Время ответа (или задержка набора) - это время задержки, в течение которого линия будет отключена после нажатия кнопок <sup>[5]</sup> Доступные настройки: короткое, среднее или длинное.

Время ответа по умолчанию вашего телефона CD530 должно быть уже предварительно настроено для сети вашей страны и поэтому его не нужно менять.

#### Чтобы установить время ответа

- 1. Нажмите  $\overline{\mathcal{F}}$ МЕНЮ, пролистайте  $\frac{1}{2}$  до Доп. настройки и нажмите  $\overline{\mathcal{F}}$ ВЫБРАТЬ, нажмите  $\sqrt{-}$ ВЫБРАТЬ для входа в меню Время ответа.
- 2. Выберите Короткий / Средний / Длинный и нажмите  $\overline{\mathbb{CP}}$ ВЫБРАТЬ для подтверждения. Раздастся подтверждающий сигнал, и на экране появится предыдущее меню.

Эта настройка полезна при использовании услуг сети. Пользование некоторыми услугами доступно с помощью кнопок  $\begin{bmatrix} 0 & + & 1 \\ -1 & 0 & 1 \end{bmatrix}$ ,  $\begin{bmatrix} 0 & + & 2 \\ -1 & 0 & 1 \end{bmatrix}$ ,  $\begin{bmatrix} 0 & + & 2 \\ -1 & 0 & 1 \end{bmatrix}$ (ожидание вызова, переадресация вызова...) зависит от настройки времени ответа. Обратитесь к вашему оператору для получения более подробной информации об этой функции.

# Дополнительные настройки и как

# Режим набора

Режим набора , предустановленный по умолчанию в вашем телефоне CD530, должен быть уже предварительно настроен для сети вашей страны и поэтому его не нужно менять.

Доступно 2 режима набора: Тоновый набор и Импульсн.набор.

#### Чтобы установить режим набора

- 1. Нажмите  $\overline{\mathcal{C}}$ МЕНЮ, пролистайте  $\frac{15}{6}$  до Доп. настройки и нажмите  $\overline{\mathcal{C}}$ ВЫБРАТЬ, пролистайте  $\frac{1}{2}$ до Режим набора и нажмите  $\boxed{\mathcal{F}}$ ВЫБРАТЬ.
- 2. Пролистайте  $\frac{1}{8}$  до Тоновый набор или Импульсн.набор и нажмите  $\overline{C}$ ВЫБРАТЬ для подтверждения.

Раздастся подтверждающий сигнал, и на экране появится предыдущее меню.

### Ограничение звонков

Ограничение звонков позволяет ограничивать на выбранных трубках набор телефонных номеров, начинающихся с определенных цифр. Можно установить до четырех различных начальных цифр, причем каждый номер может содержать до 4 цифр.

ГЕсли вы изменили главный PIN-код, и он имеет значение по умолчанию 0000, вы должны будете ввести главный PIN-код перед включением или выключением режима ограничения звонков, добавлением или изменением номера ограничения звонков.

#### Чтобы включить/выключить режим ограничения звонков

- 1. Нажмите  $\overline{\mathbb{C}}$  МЕНЮ, пролистайте  $\frac{1}{2}$  до Доп. настройки и нажмите  $\overline{\mathbb{C}}$  ВЫБРАТЬ, пролистайте  $\frac{1}{3}$  до Огранич. зв-ка и нажмите  $\sqrt{\frac{1}{1}}$ ВЫБРАТЬ.
- 2. Введите главный PIN-код при получении запроса и нажмите  $\Box$ ОК для подтверждения.
- 3. Нажмите $\sqrt{\frac{1}{2}}$ ВЫБРАТЬ для входа в меню Огранич. зв-ка.
- 4. Пролистайте  $\frac{1}{2}$  до Включено или Выключено и нажмите  $\overline{\mathcal{C}}$ ВЫБРАТЬ для подтверждения. Раздастся подтверждающий сигнал, и на экране появится предыдущее меню.

Чтобы изменить номер ограничения звонков

- 1. Нажмите  $\overline{\mathcal{F}}$ МЕНЮ, пролистайте  $\frac{1}{2}$  до Доп. настройки и нажмите  $\overline{\mathcal{F}}$ ВЫБРАТЬ, пролистайте  $\frac{1}{3}$  до Огранич. зв-ка и нажмите  $\frac{1}{3}$  ВЫБРАТЬ.
- 2. Введите главный PIN-код при получении запроса и нажмите  $\overline{\neg}$ ОК для подтверждения.
- 3. Пролистайте <sup>8</sup> до Огранич. № и нажмите  $\overline{\mathsf{C}}$ ВЫБРАТЬ.
- 4. Пролистайте  $\frac{1}{3}$  до Номер 1, Номер 2, Номер 3 или Номер 4 и нажмите  $\overline{\phantom{a}}$ ВЫБРАТЬ для подтверждения.
- 5. Введите максимум 4 цифры и нажмите  $\boxed{--}$  ОК для подтверждения. Раздастся подтверждающий сигнал, и экран вернется в режим ожидания.

При наборе запрещенного номера звонок не выполняется. В этом случае телефон издает сигнал об ошибке и возвращается в режим ожидания.

# <sub>RU</sub> П. — Дополнительные настройки

# Детский Звонок

Если эта функция включена, она позволяет набрать номер, нажав любую кнопку на трубке. Эта функция очень полезна для прямого набора номеров служб экстренного вызова.

Можно ввести до 24 цифр для номера детского звонка.

Если вы изменили главный PIN-код ранее, и он не имеет значение по умолчанию 0000, вы должны будете ввести главный PIN-код перед включением или выключением режима Детский Звонок или изменением номера детского звонка.

#### Чтобы включить режим детского звонка

- 1. Нажмите  $\overline{\phantom{a}}$ МЕНЮ, пролистайте  $\frac{1}{6}$  до Доп. настройки и нажмите  $\overline{\phantom{a}}$ ВЫБРАТЬ, пролистайте  $\frac{1}{3}$  до Детский Звонок и нажмите  $\boxed{2}$  ВЫБРАТЬ.
- 2. Введите главный PIN-код при получении запроса и нажмите  $\overline{\mathcal{C}}$  ОК для подтверждения.
- З. Нажмите  $\sqrt{-\frac{1}{2}}$ ВЫБРАТЬ для входа в Режим.
- 4. Пролистайте  $\frac{1}{2}$ до Включено и нажмите  $\boxed{-}$ ОК для подтверждения.

Если Режим включен, но номер детского звонка еще не установлен, трубка запросит ввод номера.

5. Введите номер детского звонка и нажмите  $\boxed{-}$  ОК для подтверждения. На экране появится подтверждающее сообщение.

#### Чтобы выключить режим детского звонка

- 1. Длительно нажмите  $\overline{\neg}$  МЕНЮ (если режим "Детский звонок" был включен раньше).
- 2. Выберите с помощью  $\frac{181}{8}$  Выключено и нажмите  $\overline{C}$  ВЫБРАТЬ для подтверждения.

#### Чтобы изменить номер детского звонка

- 1. Нажмите  $\overline{\mathbb{C}}$  МЕНЮ, пролистайте  $\frac{1}{2}$  до Доп. настройки и нажмите  $\overline{\mathbb{C}}$  ВЫБРАТЬ, пролистайте  $\frac{1}{2}$ до Детский Звонок и нажмите  $\overline{\mathcal{C}}$ ВЫБРАТЬ.
- 2. Введите главный PIN-код при получении запроса и нажмите  $\overline{\neg}$ ОК для подтверждения.
- 3. Пролистайте  $\frac{1}{3}$  до Номер и нажмите  $\boxed{-}$  ВЫБРАТЬ.
- 4. Отображается последний сохраненный номер детского звонка. (Если есть).
- 5. Введите новый номер детского звонка и нажмите  $\sqrt{\phantom{a}}$  ОК для подтверждения. Раздастся длительный подтверждающий сигнал, и на экране появится предыдущее меню.

# Дополнительные настройки и как плав

### <span id="page-40-1"></span>Регистрация

Ниже описаны процедуры, доступные в трубке CD530. Процедуры могут различаться в зависимости от регистрируемой трубки. В этом случае обращайтесь к производителю дополнительной трубки.

Дополнительные трубки должны быть зарегистрированы, прежде чем вы сможете их использовать. Можно зарегистрировать до 5 трубок на одной базовой станции.

Требуется ввести главный PIN-код перед регистрацией или отменой регистрации трубок. PIN-код по умолчанию - 0000.

#### <span id="page-40-0"></span>Чтобы зарегистрировать дополнительную трубку

1. На базовой станции нажмите и удерживайте  $\Theta$  в течение 3 секунд в режиме ожидания. Затем нужно выполнить регистрацию в течение 1 минуты.

В течение 1 минуты базовая станция может принять регистрацию трубки. Если в течение 10 секунд не нажимается ни одна кнопка, регистрация прерывается.

- 2. В то же время на трубке нажмите  $\overline{C}$  МЕНЮ, пролистайте  $\frac{3}{4}$  до Доп. настройки и нажмите  $\overline{C}$  ВЫБРАТЬ, пролистайте  $\frac{1}{2}$  до Регистрация и нажмите  $\overline{C}$  ВЫБРАТЬ.
- 3. Введите Главный PIN-код при получении запроса и нажмите  $\sqrt{-\alpha}$ ОК. чтобы начать регистрацию.
- 4. Нажмите  $\frac{1}{8}$  для выбора базы, на которой следует выполнить регистрацию, и нажмите  $\sqrt{-\bigcirc}$ ОК для подтверждения.

Если базовая станция найдена, а PIN-код верен, будут отображены номера неиспользованных трубок и вы сможете выбрать трубку, введя непосредственно ее номер.

Если PIN-код неверен, будет отображено сообщение Неверный PIN и трубка вернется в режим ожидания.

Раздастся длительный подтверждающий сигнал, указывающий на успешную регистрацию, и экран вернется в режим ожидания.

# Выбор базы

Одна трубка CD530 может зарегистрировать до 4 разных базовых станций CD530. По умолчанию трубка регистрирует на БАЗУ 1. При выборе Любая база трубка будет регистрироваться на ближайшей базовой станции.

#### Для ручного выбора базовой станции

- 1. Нажмите  $\overline{\phantom{a}}$ МЕНЮ, пролистайте  $\overline{\phantom{a}}$  до Доп. настройки нажмите  $\overline{\phantom{a}}$ ВЫБРАТЬ, пролистайте  $\frac{1}{2}$ до Выбрать базу и нажмите  $\overline{\mathcal{C}}$ ВЫБРАТЬ.
- 2. Пролистайте  $\frac{1}{3}$  до нужной базовой станции и нажмите  $\boxed{0}$  ОК для подтверждения.
- 3. Трубка начнет поиск базовой станции. Если выбранная базовая станция найдена, раздастся длительный подтверждающий сигнал.

# RU ПОПОЛНИТЕЛЬНЫЕ НАСТРОЙКИ

## Отмена регистрации

#### Чтобы отменить регистрацию трубки

- 1. Нажмите  $\Box$  МЕНЮ, пролистайте  $\frac{16}{5}$  до Доп. настройки и нажмите  $\Box$  ВЫБРАТЬ, пролистайте  $\frac{1}{2}$ до Отмена регист. и нажмите  $\boxed{\phantom{1}}$ ВЫБРАТЬ.
- 2. Введите главный PIN-код при получении запроса и нажмите  $\overline{\text{COK}}$  Для подтверждения.
- 3. Нажмите на клавиатуре трубки номер трубки, регистрацию которой вы хотите отменить.

Если в течение 15 секунд не нажимается ни одна кнопка, процедура отмены регистрации прерывается, и трубка возвращается в режим ожидания.

Раздастся длительный подтверждающий сигнал, указывающий на успешную отмену регистрации, а на экране появится сообщение Регистр.отмен.

# Изменение главного PIN-кода

Главный PIN-код используется для установки номера ограничения/детского звонка и регистрации/отмены регистрации трубок. Главный PIN-код по умолчанию - 0000. Длина PINкода - 4 цифры. PIN-код также используется для защиты настроек трубки. Трубка будет запрашивать PIN-код по мере необходимости.

#### Чтобы изменить главный PIN-код

- 1. Нажмите  $\overline{\mathcal{F}}$ МЕНЮ, пролистайте  $\frac{1}{6}$  до Доп. настройки и нажмите  $\overline{\mathcal{F}}$ ВЫБРАТЬ, пролистайте  $\frac{1}{3}$  до Измен. PIN и нажмите  $\overline{C}$  ВЫБРАТЬ.
- 2. Введите текущий главный PIN-код при получении запроса и нажмите  $\overline{\mathbb{C}}$  ОК для подтверждения. Введенный PIN-код отображается в виде звездочек (\*) на экране.

Если введен неверный PIN-код, отображается Неверный Pin и экран возвращается в режим ожидания.

Если ваш PIN-код имеет номер по умолчанию (0000), шаг 2 пропускается.

- 3. Введите новый PIN-код и нажмите  $\boxed{-\overline{\phantom{C}}}$ ОК.
- 4. Введите новый PIN-код еще раз и нажмите  $\overline{C}$  OK для подтверждения изменения PINкода.

Раздастся сигнал подтверждения, отобразится сообщение Нов.PINсохр., и экран вернется в предыдущее меню.

Если главный PIN-код изменен, вы должны будете ввести его, прежде чем изменить настройки ограничения звонков и детского звонка.

# Дополнительные настройки и как

# Сброс

Сброс и восстановление настроек по умолчанию

- 1. Нажмите  $\Box$  МЕНЮ, пролистайте  $\frac{8}{3}$  до Доп. настройки и нажмите  $\Box$  ВЫБРАТЬ, пролистайте  $\frac{1}{3}$  до Сброс и нажмите  $\sqrt{\frac{1}{10}}$ ВЫБРАТЬ.
- 2. Введите главный PIN-код при получении запроса и нажмите  $\overline{\neg\neg}$  ОК.

Если ваш PIN-код имеет номер по умолчанию (0000), шаг 2 пропускается.

3. Пролистайте  $\frac{4}{3}$  до Да и нажмите  $\overline{\phantom{a}}$ ВЫБРАТЬ. Раздается подтверждающий сигнал, и восстанавливаются настройки устройства по умолчанию. (См. "Настройки по [умолчанию](#page-15-0)" на стр. 16)

Сообщение "ЗДРАВСТВУЙТЕ" отображается снова после общего сброса.

# Автоматический префикс

Максимальная длина автоматического префикса - 5 цифр. После установки номера он автоматически вставляется в начале каждого набираемого номера.

#### Чтобы установить номер автоматического префикса

- 1. Нажмите  $\overline{\mathbb{C}}$  МЕНЮ, пролистайте  $\frac{1}{2}$  до Доп. настройки и нажмите  $\overline{\mathbb{C}}$  ВЫБРАТЬ, пролистайте  $\frac{1}{2}$ до Авт. префикс и нажмите  $\boxed{-}$ ВЫБРАТЬ.
- 2. Отображается номер последнего сохраненного автоматического префикса (если есть).
- 3. Введите номер и нажмите  $\subset$  ВЫБРАТЬ для подтверждения. Раздастся подтверждающий сигнал, и на экране появится предыдущее меню.

# Настройки для страны

Наличие этого меню зависит от страны.

Можно выбрать другую страну, отличную от выбранной в режиме приветствия.

- 1. Нажмите  $\overline{\mathbb{C}}$  МЕНЮ, пролистайте  $\overline{\mathbb{R}}$  до Доп. настройки и нажмите  $\overline{\mathbb{C}}$  ВЫБРАТЬ, пролистайте  $\frac{1}{2}$  до Страна и нажмите  $\boxed{-}$  ВЫБРАТЬ.
- 2. Введите главный PIN-код при получении запроса и нажмите  $\Box$ ОК для подтверждения.

Нужно ввести главный PIN-код, даже если PIN-код - 0000 (PIN-код по умолчанию).

3. Пролистайте  $\frac{1}{8}$  до нужной страны и нажмите  $\boxed{2}$  ВЫБРАТЬ для подтверждения.

После выбора страны настройки линии по умолчанию выбранной страны применяются в телефоне автоматически (напр. Время ответа, Режим набора, Язык, и т.д.).

# <span id="page-43-0"></span>RU <mark>Дополнительные настройки</mark>

# Режим конференции

Если режим конференции включен, можно инициировать трехстороннюю конференцию с использованием второй трубки, автоматически зарегистрированной на базовой станции, если вторая трубка подключается к линии, когда уже есть внешний звонок. Настройка по умолчанию этого режима - Выключено.

Чтобы включить/выключить режим конференции

- 1. Нажмите  $\overline{\mathcal{F}}$ МЕНЮ, пролистайте  $\frac{1}{2}$  до Доп. настройки и нажмите  $\overline{\mathcal{F}}$ ВЫБРАТЬ, пролистайте  $\frac{1}{2}$ до Конференция и нажмите $\boxed{-}$  ВЫБРАТЬ.
- 2. Пролистайте  $\frac{15}{6}$  до Включено или Выключено и нажмите  $\overline{C}$ ВЫБРАТЬ для подтверждения.

Раздастся подтверждающий сигнал, и на экране появится предыдущее меню.

# <span id="page-44-0"></span>Услуги сети против в обще

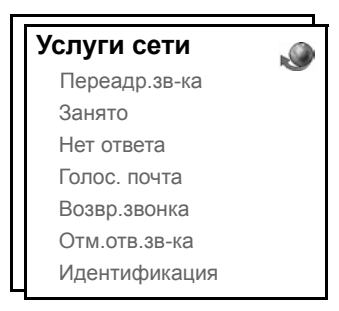

Это меню обеспечивает удобство доступа, включения и выключения некоторых услуг сети, которые зависят от страны/тарифного плана. Обратитесь к вашему оператору для получения более подробной информации об этих услугах.

Номера и значения по умолчанию, предустановленные в телефоне CD530, должны быть уже предварительно настроены для сети вашей страны и поэтому их не нужно менять.

## Переадресация звонков

Доступны 3 опции переадресации звонков: Безусловная переадресация звонка, Когда занято и Когда нет ответа.

Настройка номера для переадресации звонков

- 1. Нажмите  $\overline{\mathcal{F}}$ МЕНЮ, пролистайте  $\frac{1}{2}$ до Услуги сети и нажмите  $\overline{\mathcal{F}}$ ВЫБРАТЬ.
- 2. Пролистайте  $\sqrt[3]{\phantom{a}}$ до опции переадресации звонка, которую вы хотите установить (Переадр.зв-ка / Занято / Нет ответа), и нажмите  $\boxed{\overline{\phantom{x}}\phantom{x}}$ ВЫБРАТЬ.
- 3. Пролистайте  $\frac{1}{3}$  до Настройки и нажмите  $\overline{C}$ ВЫБРАТЬ, чтобы ввести номер для переадресации.
- 4. Нажмите  $\boxed{--}$  ОК для подтверждения.

Включение переадресации звонков

- 1. Нажмите  $\Box$  МЕНЮ, пролистайте  $\frac{1}{2}$  до Услуги сети и нажмите  $\Box$  ВЫБРАТЬ.
- 2. Пролистайте до опции переадресации звонков, которую вы хотите установить (Переадр.зв-ка / Занято / Нет ответа), и нажмите  $\sqrt{\phantom{a}}$ ВЫБРАТЬ.
- 3. Нажмите  $\overline{\phantom{a}}$ ВЫБРАТЬ, чтобы Включить.
- 4. Будет производиться набор номера выбранной услуги.
- 5. После набора номера, нажмите  $\boxed{2}$  для возврата в режим ожидания.

Когда эта функция включена (в зависимости от установленной опции переадресации звонков), входящие звонки будут переадресовываться на выбранный вами номер.

# <sub>RU</sub> в Услуги сети

#### Выключение переадресации звонков

- 1. Нажмите  $\boxed{\overline{\phantom{a}}\phantom{a}}$ МЕНЮ, пролистайте  $\frac{1}{3}$  до Услуги сети и нажмите  $\boxed{\overline{\phantom{a}}\phantom{a}}$ ВЫБРАТЬ.
- 2. Пролистайте  $\frac{5}{3}$  до опции переадресации звонков, которую вы хотите установить (Переадр.зв-ка / Занято / Нет ответа) и нажмите  $\boxed{\overline{\phantom{x}}}$ ВЫБРАТЬ.
- 3. Пролистайте  $\frac{1}{2}$  до Выключить и нажмите  $\sqrt{ }$  ВЫБРАТЬ для подтверждения.
- 4. Будет производиться набор номера выбранной услуги.
- 5. После набора номера нажмите  $\mathbb{R}$  для возврата в режим ожидания.

### Голосовая почта

Эта функция позволяет абоненту оставить голосовое сообщение, когда вы недоступны или не хотите отвечать на звонок. Наличие этой функции зависит от страны и вашего тарифного плана. Часто за прослушивание сообщения взимается плата, потому что они хранятся в сети, а не в трубке. Обращайтесь к вашему оператору для получения более подробной информации об этой функции.

#### Настройка номера голосовой почты

- 1. Нажмите  $\Box$ МЕНЮ, пролистайте  $\frac{1}{2}$  до Услуги сети и нажмите  $\Box$ ВЫБРАТЬ, пролистайте  $\frac{1}{3}$ до Голос. почта и нажмите  $\boxed{-}$ ВЫБРАТЬ.
- 2. Пролистайте  $\frac{1}{2}$  до Голос. почта 1или Голос. почта 2 и нажмите  $\overline{\mathbb{CP}}$ ВЫБРАТЬ.
- **3. Пролистайте**  $\frac{1}{2}$  до Настройки и нажмите  $\boxed{-}$  ВЫБРАТЬ.
- 4. Измените номер голосовой почты и нажмите  $\overline{\mathcal{F}}$ ОК.

#### Включение голосовой почты

- 1. Нажмите  $\overline{\mathcal{M}}$ МЕНЮ, пролистайте  $\frac{1}{2}$  до Услуги сети и нажмите  $\overline{\mathcal{M}}$ ВЫБРАТЬ, пролистайте  $\frac{1}{2}$ до Голос. почта и нажмите  $\boxed{-}$ ВЫБРАТЬ.
- 2. Пролистайте : до Голос. почта 1или Голос. почта 2 и нажмите  $\overline{\mathcal{F}}$ ВЫБРАТЬ.
- 3. Нажмите  $\sqrt{\frac{1}{10}}$ ВЫБРАТЬ, чтобы Включить.
- 4. Будет производиться набор номера выбранной услуги.
- 5. После набора номера, нажмите  $\boxed{2}$  для возврата в режим ожидания.

## Возврат звонка

#### Настройки

- 1. Нажмите  $\overline{\mathcal{F}}$ МЕНЮ, пролистайте  $\frac{1}{2}$  до Услуги сети и нажмите  $\overline{\mathcal{F}}$ ВЫБРАТЬ, пролистайте  $\sqrt{k}$ до Возвр.звонка и нажмите $\sqrt{-\frac{1}{2}}$ ВЫБРАТЬ.
- 2. Пролистайте  $\frac{1}{2}$  до Настройки и нажмите  $\boxed{-}$  ВЫБРАТЬ.
- 3. Введите требуемый номер для возврата звонка и нажмите  $\overline{\mathsf{C}}$ ОК.

#### Включение возврата звонка

- 1. Нажмите  $\overline{\mathcal{M}}$ МЕНЮ, пролистайте  $\frac{1}{2}$  до Услуги сети и нажмите  $\overline{\mathcal{M}}$ ВЫБРАТЬ, пролистайте  $\frac{1}{3}$ до Возвр.звонка и нажмите  $\boxed{-}$ ВЫБРАТЬ.
- 2. Нажмите  $\sqrt{P}$ ВЫБРАТЬ, чтобы Включить.

# Услуги сети и поведения в обеспечении в обеспечении в обеспечения в обеспечения в обеспечения в обеспечения в

- 3. Будет производиться набор номера выбранной услуги.
- 4. После набора номера нажмите  $\mathbb{R}$  для возврата в режим ожидания.

### Отмена возврата звонка

#### Настройки

- 1. Нажмите  $\overline{\mathbb{C}}$ МЕНЮ, пролистайте  $\overline{\mathbb{R}}$  до Услуги сети и нажмите  $\overline{\mathbb{C}}$ ВЫБРАТЬ, пролистайте  $\frac{1}{3}$  до Отм. возв.зв. и нажмите  $\boxed{\phantom{0}}$ ВЫБРАТЬ.
- 2. Пролистайте  $\frac{1}{2}$  до Настройки и нажмите  $\overline{\mathcal{C}}$  ВЫБРАТЬ.
- 3. Введите требуемый номер для отмены возврата звонка и нажмите  $\sqrt{-\rho}$ ОК.

#### Включение отмены возврата звонка

- 1. Нажмите  $\overline{\mathcal{M}}$ МЕНЮ, пролистайте  $\frac{1}{2}$  до Услуги сети и нажмите  $\overline{\mathcal{M}}$ ВЫБРАТЬ, пролистайте  $\frac{1}{3}$ до Отм. возв.зв. и нажмите $\boxed{-}$ ВЫБРАТЬ.
- 2. Нажмите  $\sqrt{\frac{2}{n}}$ ВЫБРАТЬ, чтобы Включить.
- 3. Будет производиться набор номера выбранной услуги.
- 4. После набора номера нажмите  $\mathbb{R}$  для возврата в режим ожидания.

# <span id="page-46-0"></span>Приостановление действия идентификатора

#### Настройка

- 1. Нажмите  $\overline{\mathcal{F}}$ МЕНЮ, пролистайте  $\frac{1}{2}$  до Услуги сети и нажмите  $\overline{\mathcal{F}}$ ВЫБРАТЬ, пролистайте  $\frac{1}{3}$ до Приост. иден. и нажмите  $\boxed{\mathcal{F}}$ ВЫБРАТЬ.
- 2. Пролистайте  $\frac{1}{2}$  до Настройки и нажмите  $\boxed{-}$  ВЫБРАТЬ.
- 3. Введите требуемый номер для приостановления действия идентификатора и нажмите  $\sqrt{-}$ OK.

#### Включение приостановления действия идентификатора

- 1. Нажмите  $\overline{\mathcal{F}}$ МЕНЮ, пролистайте  $\frac{1}{2}$  до Услуги сети и нажмите  $\overline{\mathcal{F}}$ ВЫБРАТЬ, пролистайте  $\frac{1}{3}$  до Приост. иден. и нажмите  $\boxed{\phantom{1}}$ ВЫБРАТЬ.
- 2. Нажмите  $\sqrt{\frac{1}{10}}$ ВЫБРАТЬ, чтобы Включить.
- 3. Будет производиться набор номера выбранной услуги.
- 4. После набора номера нажмите  $\sqrt{2}$  для возврата в режим ожидания.

#### Выключение приостановления действия идентификатора

- 1. Нажмите  $\boxed{\hspace{0.3cm}\text{S}}$  МЕНЮ, пролистайте  $\boxed{\S}$  до Услуги сети и нажмите  $\boxed{\hspace{0.3cm}\text{S}}$  ВЫБРАТЬ, пролистайте  $\frac{1}{2}$ до Приост. иден. и нажмите  $\boxed{-}$  ВЫБРАТЬ.
- 2. Пролистайте  $\frac{1}{2}$  до Выключить и нажмите  $\sqrt{ }$  ВЫБРАТЬ для подтверждения.
- 3. Будет производиться набор номера выбранной услуги.
- 4. После набора номера нажмите  $\mathbb{R}$  для возврата в режим ожидания.

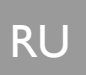

# <span id="page-47-0"></span>RU Игры

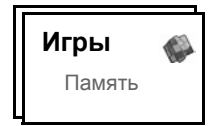

## Память

Цель игры - как можно быстрее найти и составить вместе разные графические детали, используя память. Чтобы победить, нужно составить все 8 пар деталей в форме размером 4х4.

Чтобы начать игру

- 1. Нажмите  $\overline{\mathcal{F}}$ МЕНЮ, пролистайте  $\frac{1}{3}$  до Игры и нажмите  $\overline{\mathcal{F}}$ ВЫБРАТЬ, нажмите mВЫБРАТЬ для входа в Память игры.
- 2. На экране появятся правила игры.

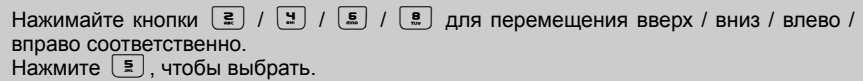

- 3. Нажмите  $\boxed{-}$  ВЫБРАТЬ или  $\boxed{\underline{=}}$ , чтобы начать игру.
- 4. Для выхода из игры нажмите $\sqrt{-}$ .

# Устранение неполадок и первер

# <span id="page-48-0"></span>Устранение неполадок телефона

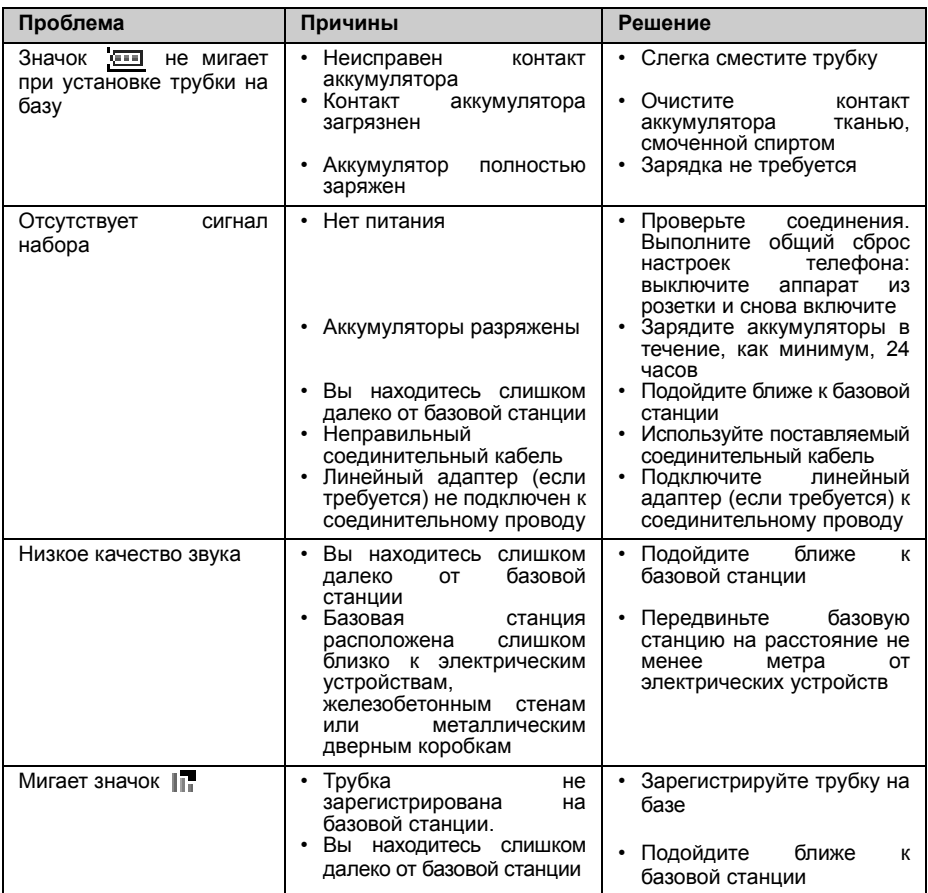

# RU **Устранение неполадок**

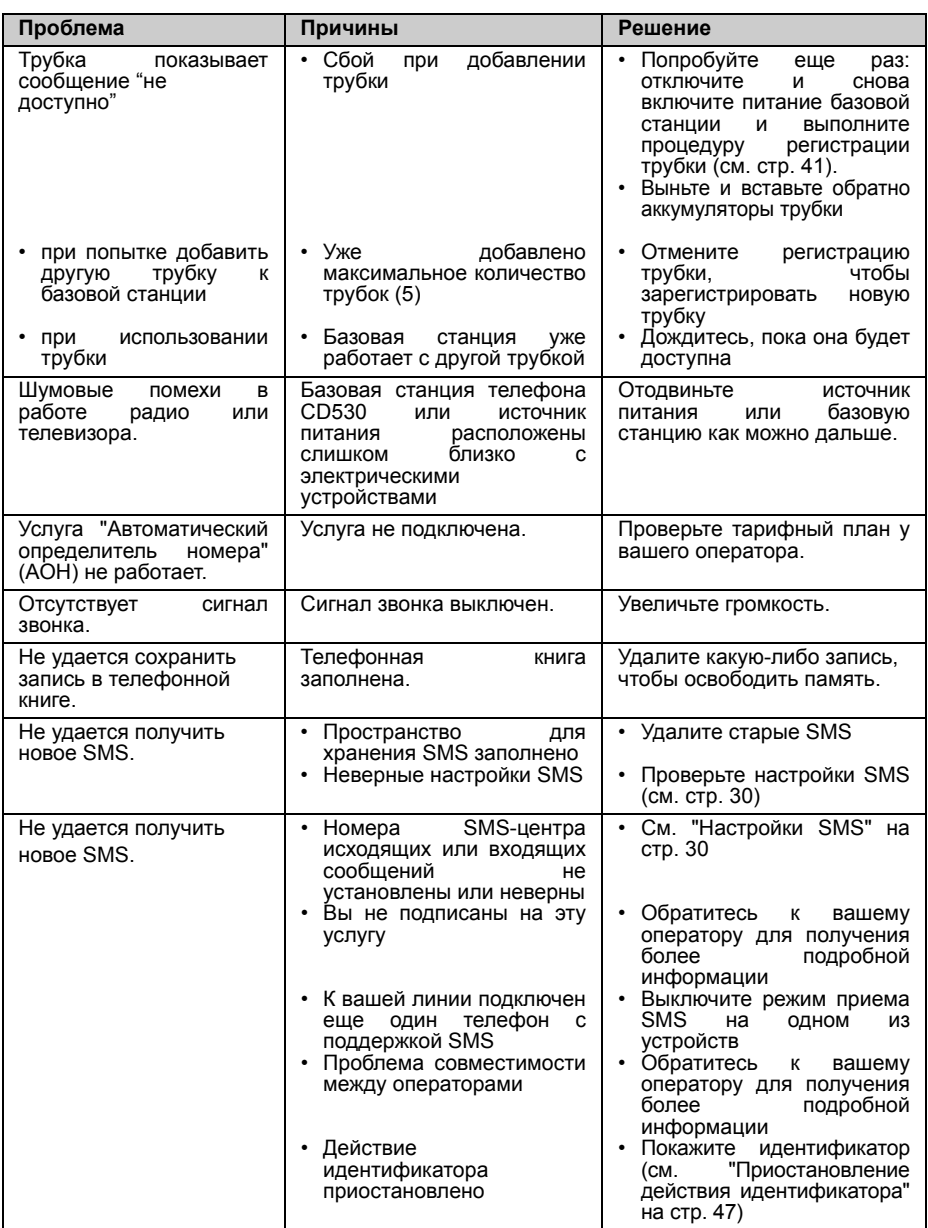

# <span id="page-50-0"></span>Электрические, магнитные и электромагнитные поля ("EMF")

- 1. Philips Royal Electronics производит и продает множество потребительских товаров, которые обычно (как и любые электроприборы) излучают и принимают электромагнитные сигналы.
- 2. Один из основных принципов компании Philips заключается в принятии всех необходимых профилактических мер для охраны здоровья и безопасности при использовании наших товаров, чтобы соответствовать всем применимым законодательным требованиям и электромагнитным стандартам, действующим на момент изготовления товаров.
- 3. Продукция Philips безопасна для здоровья.
- 4. Philips подтверждает, что при надлежащей эксплуатации товары компании не причиняют вреда здоровью, о чем свидетельствуют современные научные сведения.
- 5. Philips принимает активное участие в разработке международных электромагнитных стандартов и стандартов безопасности, позволяя предвидеть дальнейшие разработки в области стандартизации и внедрять их в свои товары на ранней стадии.

# Соответствие

Заявление о соответствии можно прочитать на веб-сайте: www.p4c.philips.com. Philips Consumer Electronics, BLC P&ACC зaявляeт, чтo CD530x cooтвeтcтвyeт ocнoвным тpeбoвaниям и дpyгим oтнocящимcя к нeмy cтaндapтaм диpeктивы 1999/5/EC.

# Утилизация и переработка

### Инструкции по утилизации отслужившего оборудования

Директива WEEE (Утилизация электрического и электронного оборудования: 2002/96/EC) была принята для обеспечения утилизации всех товаров с использованием лучших имеющихся методов переработки и восстановления в целях охраны здоровья человека и окружающей среды.

Данное изделие сконструировано и изготовлено из высококачественных материалов и компонентов, которые подлежат переработке и вторичному использованию.

Не утилизируйте отслужившее оборудование вместе с общими бытовыми отходами. Для утилизации электрических и электронных изделий необходимо ознакомиться с правилами местной системы раздельного сбора отходов:

Используйте один из следующих способов утилизации:

- 1. Утилизируйте целый товар (включая кабели, штепсели и аксессуары) в местах, предназначенных для утилизации электрического и электронного оборудования.
- 2. Если вы купили новый товар, верните старый (в целостности) продавцу. В соответствии с директивой WEEE продавец должен принять его.

Philips помечает упаковку стандартными символами, разработанными для продвижения переработки и надлежащей утилизации возможных отходов.

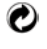

Сделан финансовый вклад в соответствующую национальную систему восстановления и переработки отходов.

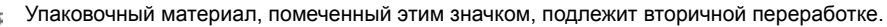

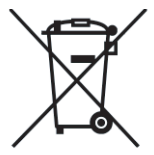

# <span id="page-51-0"></span>RU Указатель

Часы и буд. 32 Черновики 29 Разблокировка клавиатуры 14 Режим "Вторжение" 44 Режим громкоговорителя 18 Режим набора 39 Режим ожидания 14, 15 Редактирование черновика сообщения 29 Редактирование телефонной книги 22 Регистрация 41 SMS 26 SMS-центр по умолчанию 31 Язык 36 Ящики SMS 30 Другие услуги сети 47 Дата и время 14, 32 Детский звонок 40 Зарядка аккумулятора 12 Завершение вызова 14, 18 Звук кнопок 34 Звуки трубки 33 Значки и символы 8 Срок службы и диапазон действия аккумуляторов 13 Сигнал SMS 34 Сигнал будильника 32 Скринсейвер 35 Совершение звонка 14, 17 Соответствие 51 Сохранение контакта 21 Сохранение списка повторного набора 25 Список звонков 17, 24 Список повторного набора 17, 24 Шумовая помеха 50 Автом.заверш. 36 Автоматический определитель номера 20 Автоматический префикс 43 Автоответ 36, 37 Аксессуары 5 Громкость раковины телефонной трубки 18 Громкость громкоговорителя 19 Громкость звонка 33 Главный PIN-код 42 Голосовая почта 46

Время разговора 13 Время ожидания 13 Время ответа 38 Ввод текста и номера 15 Включение звука трубки 18 Включение/выключение трубки 14 Во время разговора 18 Возврат звонка 46 Входящ. 27 Входящий номер 31 Выбор базы 41 Вызов 14 Кнопки трубки 7 Код региона 39 Контраст 35 Конференц-связь 20 Блокировка клавиатуры 14 Блокировка/ разблокировка клавиатуры 14 Будильник 32 Индикатор событий 15 Интерком 19 Имя трубки 35 Исходящий номер 30 Навигация по меню 10 Настройки для страны 43 Настройки по умолчанию 16 Ожидание вызова 20 Обои 35 Общий сброс 43 Описание базовой станции 9 Описание трубки 6 Основные операции 11 Ответ в режиме "handsfree" 18 Ответ на SMSсообщение 28 Ответ на звонок 14, 18 Отключение звука трубки 18 Отмена рег. 42 Отправка SMS 26 Предварительный набор 17 Предупреждение о низком заряде аккумулятора 13 Прием SMS 30 Приост. ID 47 Прямой набор 17 Память 48 Память с прямым

доступом 23 Переадресация звонков 45 Передача внешнего звонка 19 Передача телефонной книги 23 Пересылка SMSсообщения 28 Персонализация 33 Подключение базовой станции 11 Подсветка 15 Положение вне диапазона действия 13 Послать SMS 26 Мелодия группы 34 Мелодия звонка 33 Уровень заряда аккумулятора 13 Удаление SMSсообщения 28 Удаление списка<br>звонков 24 Удаление телефонной книги 22 Установка аккумулятора 12<br>Утилизация и переработка 51 Телефонная книга 17, 21

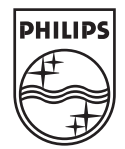

Specifications are subject to change without notice.<br>19 Trademarks are the property of Koninklijke Philips Electronics N.V. Or their respective owners.<br>2006 © Koninklijke Philips Electronics N.V. All rights reserved.

www.philips.com

3111 285 26172

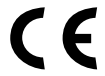

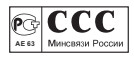